# **ДЕРЖАВНИЙ УНІВЕРСИТЕТ ІНФОРМАЦІЙНО-КОМУНІКАЦІЙНИХ ТЕХНОЛОГІЙ**

Навчально-науковий інститут Інформаційних технологій

Кафедра комп'ютерної інженерії

**Пояснювальна записка**

до магістерської роботи

на ступінь вищої освіти магістр

## на тему: **«АПАРАТНИЙ ТА ПРОГРАМНИЙ КОМПЛЕКС МОНІТОРИНГУ ТА ВІДОБРАЖЕННЯ РУХУ ОБ'ЄКТІВ ЗАСОБАМИ ГЕОІНФОРМАЦІЙНИХ СИСТЕМ»**

Виконав: студент 6 курсу, групи КСДМ-62

спеціальності

123 Комп'ютерна інженерія

(шифр і назва спеціальності)

Житкевич О.Б.

(прізвище та ініціали)

Керівник Лемешко А.В. \_

(прізвище та ініціали)

Рецензент \_

#### **ВСТУП**

Актуальність теми полягає в тому, що геоінформаційна система (ГІС) – це система, яка автоматизує збір, зберігання, обробку, відображення та розподіл просторово-часових даних, використовуючи геоінформацію як основу інтеграції. Дослідження в рамках геоінформатики показали, що близько 80-90% всієї інформації, яка використовується в бізнесі, містить геодані - різноманітні дані про розташування об'єктів, явищ і процесів у просторі або на території. Особливо актуальною є задача збору та обробки даних про рухомі об'єкти для створення геоінформаційних систем.

У наш час, на етапі науково-технічного прогресу, зростає кількість задач, що вимагають визначення координат об'єктів спостереження, особливо мобільних. У спостереженнях важливо виявляти та ідентифікувати об'єкти спостереження шляхом аналізу інформації про ці об'єкти. Одним із параметрів, який дозволяє ідентифікувати об'єкт, є його координати. Від точності визначення цих координат безпосередньо залежить якість ідентифікації об'єктів спостереження.

Оскільки кількість об'єктів спостереження і джерел радіовипромінювання постійно збільшується, зростає і їх щільність у просторі, що призводить до підвищення вимог до точності визначення місця розташування. Це потребує розробки та вдосконалення методів визначення координат об'єктів спостереження для створення геоінформаційних систем.

Метою дослідження є вдосконалення науково-методичних засобів обробки картографічної інформації про об'єкти спостереження з метою підвищення ефективності виявлення геоінформаційних ситуацій.

# **1. ПОНЯТТЯ ГЕОІНФОРМАЦІЙНИХ СИСТЕМ ТА ОБЛАСТЬ ЇХ ЗАСТОСУВАННЯ**

### **1.1 Призначення та особливості геоінформаційних систем**

Геоінформаційні системи (ГІС) представляють собою сучасні інструменти, які використовуються для картографування та аналізу об'єктів реального світу та подій, що відбуваються на Землі. Ці технології поєднують традиційні методи роботи з базами даних, такі як запити і статистичний аналіз, з можливостями повноцінної візуалізації та просторового аналізу, що надається за допомогою карт. Ці можливості відрізняють ГІС від інших інформаційних систем і створюють унікальні можливості для їх використання у широкому спектрі завдань, пов'язаних з аналізом та прогнозуванням подій та явищ у навколишньому середовищі, з розумінням і визначенням основних чинників та причин, а також можливих їх наслідків, з розробленням стратегічних рішень та оцінкою поточних наслідків дій.

ГІС-технології автоматизують процеси аналізу та прогнозу. До їх поширення небагато фахівців мали досвід узагальнення та повноцінного аналізу географічної інформації з метою обґрунтованого прийняття оптимальних рішень, заснованих на сучасних підходах і засобах.

ГІС-технології поєднують у собі традиційні операції з базами даних, такі як запити і статистичний аналіз, з перевагами повноцінної візуалізації та географічного (просторового) аналізу, які надають карти. Ці можливості роблять ГІС унікальними у порівнянні з іншими інформаційними системами і надають широкі можливості для вирішення завдань, пов'язаних з аналізом та прогнозуванням явищ і подій у навколишньому середовищі, а також для розуміння й виділення основних чинників та причин, а також їх можливих наслідків.

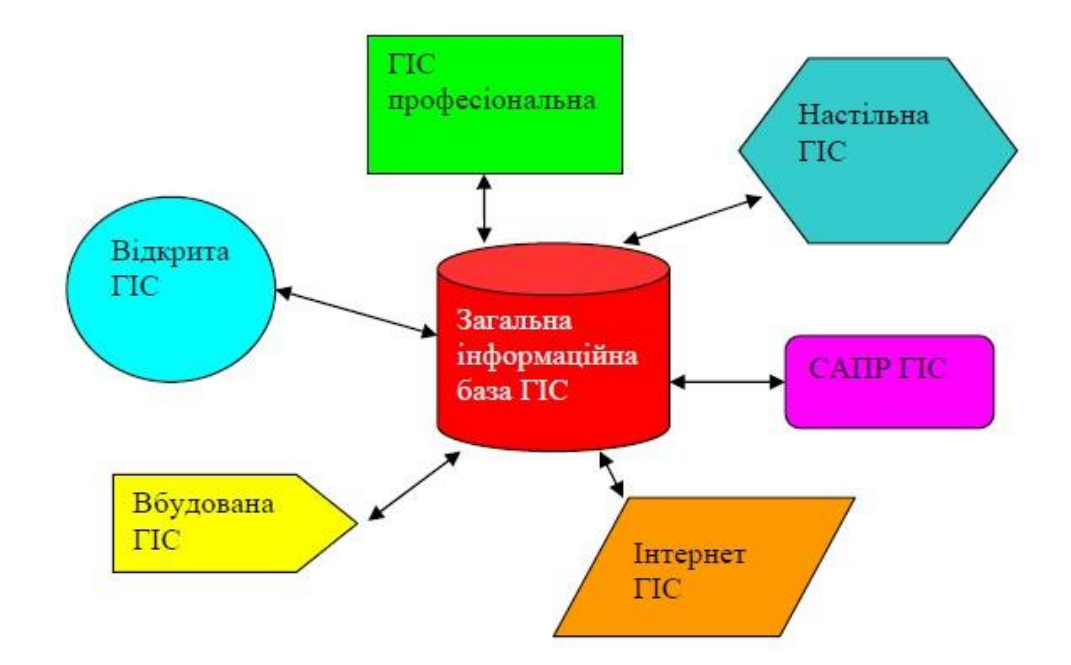

Рисунок 1.1 – Засоби використання ГІС

Геоінформаційні системи (ГІС) розглядаються та вивчаються у школах, коледжах та університетах. Ці технології знаходять своє застосування в різних галузях людської діяльності. Вони використовуються як для аналізу глобальних проблем, таких як перенаселення, забруднення навколишнього середовища, голод та надмірне виробництво продуктів сільського господарства, усамітнення лісових ресурсів та природні катастрофи, так і для розв'язання конкретних завдань, наприклад, пошуку найбільш ефективного маршруту між двома пунктами, оптимального місцеположення нового офісу, знаходження місця проживання за адресою, розроблення маршруту для трубопроводу чи лінії електропередачі на певній території, а також для вирішення різних муніципальних завдань, наприклад, організації земельних власностей.

Можна запитати, як одна технологія може ефективно розв'язувати такий широкий спектр завдань? Для розуміння цього розглянемо структуру, організацію та приклади застосування ГІС. Геоінформаційна система складається з п'яти ключових компонентів: апаратних засобів, програмного забезпечення, даних, виконавців та методів (див. рис. 1.2).

Апаратні засоби охоплюють комп'ютери, на яких працюють ГІС. На сьогоднішній день, ГІС працюють на різних типах комп'ютерних платформ, від централізованих серверів до окремих чи зв'язаних у мережі настільних комп'ютерів.

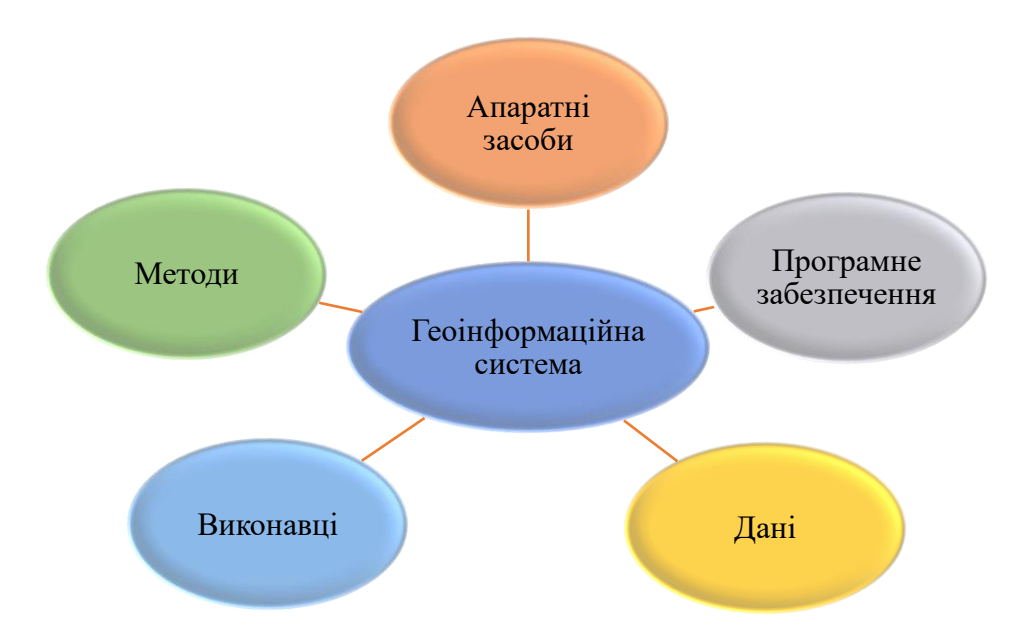

Рисунок 1.2 – Складові геоінформаційної системи

Програмне забезпечення у ГІС включає набір інструментів та функцій, що дозволяють зберігати, аналізувати та візуалізувати географічну інформацію. Основні компоненти програмних продуктів включають:

- Інструменти для введення та роботи з географічною інформацією;
- Систему управління базами даних (СУБД);
- Інструменти для підтримки просторових запитів, аналізу та візуалізації;
- Графічний інтерфейс для зручного доступу користувача до функцій та інструментів.

Бази даних в ГІС є одним з найважливіших компонентів, які включають інформацію про просторове розташування (географічні дані) та пов'язані з ними табличні дані. Ці дані можуть бути зібрані та підготовлені самим користувачем або отримані від постачальників на комерційній або іншій основі. ГІС інтегрує просторові дані з іншими джерелами і типами даних, що дозволяє застосовувати СУБД для упорядкування та підтримки доступу до наявних даних.

Фахівці, що працюють з ГІС, є ключовим елементом успішного використання цієї технології. Вони розробляють плани використання програмних продуктів для рішення реальних задач. Користувачами ГІС можуть бути технічні спеціалісти, які розробляють та підтримують систему, а також звичайні працівники, яким ГІС допомагає вирішувати поточні завдання.

Успішність застосування ГІС значною мірою залежить від раціонально складених планів і правил роботи, адаптованих до специфіки завдань та роботи кожної організації. ГІС зберігають інформацію про реальний світ у вигляді тематичних шарів, які об'єднуються за географічним положенням. Такий підхід знайшов своє застосування у вирішенні різноманітних завдань, таких як відстеження руху транспорту, відображення обстановки та моделювання атмосферних процесів. Інформація у ГІС містить дані про місцеположення об'єктів, що можуть бути визначені за адресою, географічними координатами, ідентифікатором земельної ділянки, назвою дороги тощо. ГІС дозволяють швидко визначити місцезнаходження об'єктів на карті.

Геоінформаційна система може працювати з двома основними типами даних - векторними та растровими. У векторній моделі інформація про точки, лінії та області кодується та зберігається у вигляді координат Х та У (у деяких сучасних ГІС додаються третя просторова та четверта - часова координати). Точкові об'єкти, наприклад, джерела води чи інші об'єкти, описуються парою координат (Х, У). Лінійні об'єкти, як от дороги, річки або трубопроводи, зберігаються у вигляді наборів координат Х та У. Полігональні об'єкти, наприклад, водосховища, земельні ділянки або області обслуговування, представлені у вигляді замкнутих наборів координат.

Векторна модель є особливо зручною для опису конкретних, обмежених об'єктів (див. рис. 1.3), але менше підходить для відображення безперервних властивостей, таких як густота населення або різноманіття об'єктів.

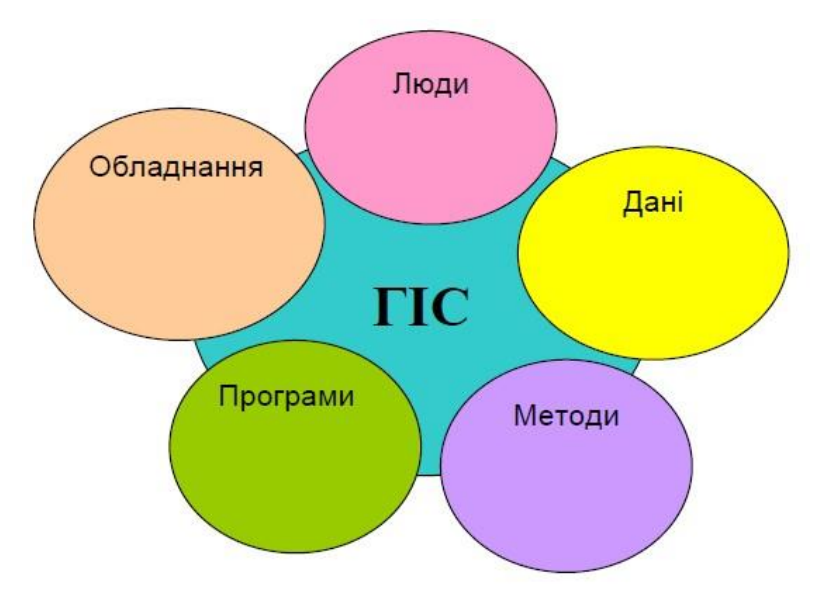

Рисунок 1.3 – Векторна модель ГІС

Растрова модель оптимальна для роботи з безперервними властивостями (рис. 1.4).

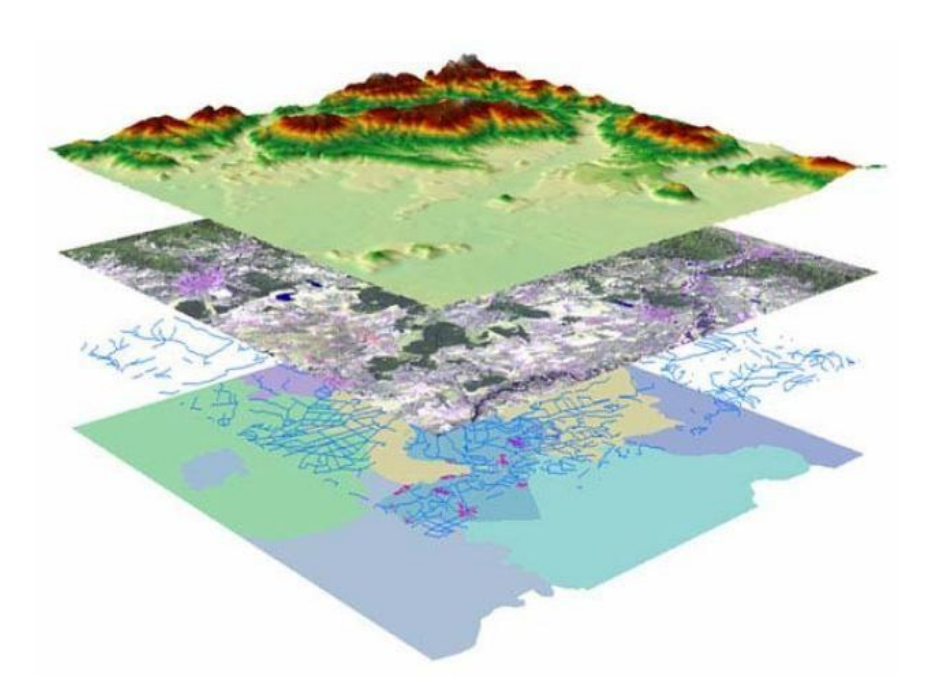

Рисунок 1.4 – Растрова модель ГІС

Растрове зображення представляє собою сукупність значень для окремих пікселів або елементарних складових, аналогічне до сканованої карти чи зображення [4].

### **1.2 Принципи побудови та застосування геоінформаційних систем**

ГІС загального призначення виконує п'ять процедур (завдань) з даними (Рис. 1.5):

- введення,
- маніпулювання,
- управління,
- запит і аналіз,
- візуалізацію.

**Введення**. Для використання у ГІС дані потрібно перетворити у відповідний цифровий формат. Процес цього перетворення даних з паперових карт у комп'ютерні файли отримав назву оцифрування. У сучасних ГІС цей процес може бути автоматизований за допомогою технології сканування, особливо це важливо для великих проектів, або, при невеликому обсязі робіт, дані можна вводити за допомогою дигітайзера. Деякі ГІС включають в себе векторизатори, які автоматизують процес оцифрування растрових зображень. Багато даних вже переведені у формати, що безпосередньо сприймаються пакетами ГІС.

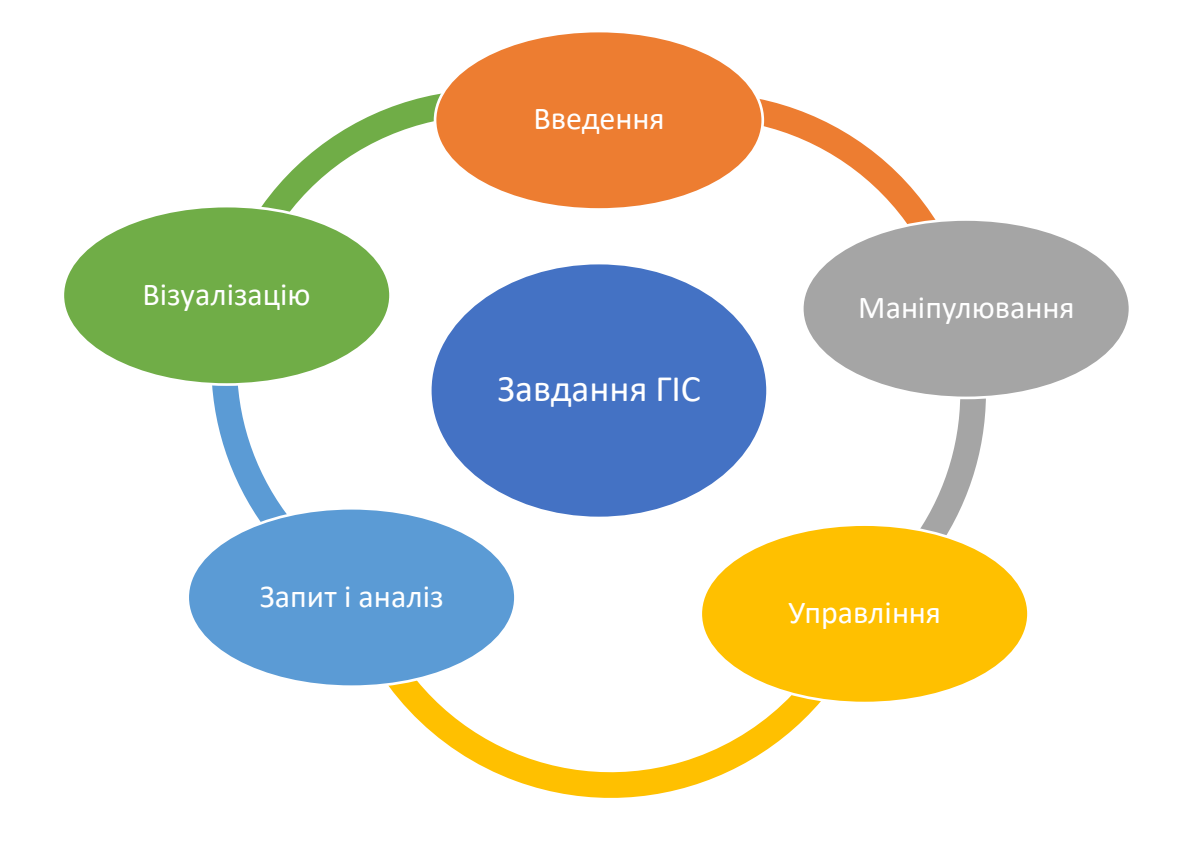

#### Рисунок 1.5 – Завдання ГІС загального призначення

**Маніпулювання**. Часто для успішного виконання конкретного проекту потрібно адаптувати наявні дані відповідно до вимог вашої системи. Наприклад, географічна інформація може мати різні масштаби: напряму ліній вулиць може бути відображено у масштабі 1:100 000, межі округів перепису населення – у масштабі 1:50 000, а житлові об'єкти – у масштабі 1:10 000. Для більш зручної обробки і візуалізації бажано представити всі дані у єдиному масштабі та в однаковій картографічній проекції. ГІС-технологія пропонує різні методи роботи з просторовими даними та відокремлення необхідної інформації для виконання певного завдання.

**Управління проектами ГІС**. У невеликих проектах можна зберігати географічну інформацію у звичайних файлах. Але зі збільшенням обсягу даних та зростанням кількості користувачів ефективніше використовувати системи управління базами даних (СУБД), спеціальні комп'ютерні інструменти для організації, структуризації та управління даними. У геоінформаційних системах (ГІС) найбільш практичним є використання реляційної структури, де дані зберігаються у формі таблиць. Цей простий метод є досить гнучким і широко використовується в багатьох додатках ГІС.

**Запит і аналіз**. При використанні ГІС та географічної інформації можна отримати відповіді на широкий спектр питань: від простих запитань (хто володіє певною ділянкою землі, як далеко розташовані об'єкти один від одного, де знаходиться певна промислова зона) до складних, що потребують додаткового аналізу (наприклад, пошук місць для будівництва нових будинків, визначення типу грунтів для зрошувальних систем, оцінка впливу будівництва доріг на транспортний рух чи рівень підземних вод при впровадженні нової зрошувальної системи).

Запити можна формулювати як простим клацанням миші на певному об'єкті, так і застосовувати розширені аналітичні інструменти. ГІС дозволяє

встановлювати та використовувати шаблони для пошуку, запускати сценарії, типу "що буде, якщо…".

Сучасні ГІС володіють різноманітними інструментами для аналізу, серед яких особливо важливі два: аналіз близькості та аналіз накладання. Для проведення аналізу близькості об'єктів відносно один одного використовується буферизація, яка дозволяє відповісти на запитання, такі як "Скільки будинків знаходиться в радіусі 100 м від цього водосховища?" чи "Скільки клієнтів проживає в межах 1 км від цього магазину?"

Процес накладення включає інтеграцію даних, що розміщені в різних тематичних шарах. У простих випадках це просто відображення, але при проведенні аналітичних операцій дані з різних шарів об'єднуються фізично. Накладення, або просторове поєднання шарів, дозволяє, наприклад, об'єднувати дані про грунти, уклони, рослинність та власність з податковими даними та іншою інформацією, пов'язаною із землеволодінням.

**Візуалізація**. Для багатьох видів просторових операцій головним результатом є подання інформації у вигляді карти або графічного зображення. Карта є важливим та інформативним засобом зберігання, візуалізації та передачі географічних даних, які мають прив'язку до простору. Традиційно карти створювалися протягом багатьох століть. ГІС пропонує нові, надзвичайно потужні інструменти, які розширюють та вдосконалюють мистецтво та наукові основи картографії.

За допомогою ГІС візуалізація карт може бути легко доповнена звітними документами (наприклад, кліматичними, екологічними, економічними, статистичними тощо), тривимірними зображеннями, графіками, таблицями, діаграмами, фотографіями та іншими елементами, включаючи мультимедійні матеріали.

**Зв'язані технології**. Географічна інформаційна система (ГІС) є тісно пов'язаною з різними типами інформаційних систем, хоча має свої відмінності в способі маніпулювання і аналізу просторових даних. Хоча класифікація інформаційних систем не є єдиною і загальноприйнятою, розглянуті нижче описи

можуть допомогти розрізнити ГІС від інших систем, таких як настільні картографічні системи, системи комп'ютерного-аідед-дизайну (САПР), дистанційного зондування, системи управління базами даних (СУБД) і технології глобального позиціонування (GPS).

Системи настільного картографування використовують картографічні засоби для організації взаємодії користувача з даними. У таких системах карти є основою даних, але їхні можливості з обробки даних, просторового аналізу і налаштування обмежені. Ці пакети працюють на настільних комп'ютерах.

Системи комп'ютерного-аідед-дизайну (САПР) використовуються для створення креслень та планів будівництва. Вони ґрунтуються на компонентах з фіксованими параметрами, що об'єднуються в єдину структуру, та мають обмежені можливості аналізу. Деякі САПР підтримують картографічне представлення даних, але утиліти не завжди дозволяють ефективно управляти та аналізувати великі бази просторових даних.

Дистанційне зондування Землі і GPS використовують різні сенсори для вимірювань земної поверхні та отримання даних у вигляді координат або зображень. Однак вони не мають потужних засобів управління даними та аналізу, які характерні для ГІС.

СУБД призначені для зберігання і управління різними типами даних, включаючи географічні. Вони оптимізовані для подібних завдань і можуть використовуватися в ГІС для кращого управління даними.

Головна перевага ГІС полягає у природному сприйнятті просторової інформації, що дозволяє працювати з атрибутивною інформацією, включаючи числові значення, таблиці баз даних, фотографії та відеозображення. Це дозволяє використовувати ГІС у будь-яких областях, де необхідна просторова або об'єктна інформація. І, наприклад, в бізнесі вони дозволяють проводити просторові запити і аналіз, що сприяло втіленню успішних комерційних проектів.

Географічні інформаційні системи (ГІС) відкривають можливості у різних галузях:

- 1. Швидке вирішення запитів клієнтів: ГІС дозволяє швидко отримувати відповіді на запитання про території, придатність для різних заходів, взаємозв'язки між параметрами (наприклад, ґрунтами, кліматом і врожайністю сільськогосподарських культур), а також виявлення місць розривів електромереж.
- 2. Використання ріелторами: Ріелтори використовують ГІС для пошуку будинків, що відповідають конкретним характеристикам (наприклад, наявність шиферних дахів, трьох кімнат та кухонь площею 10 метрів), з подальшим наданням детальних описів та економічних розрахунків. Запит може бути уточнений шляхом додавання додаткових параметрів, таких як вартість.
- 3. Покращення внутрішньої інтеграції в організації: ГІС дозволяє покращити управління ресурсами організації, об'єднуючи географічно пов'язані дані, надання доступу до спільних даних та їх сумісного використання різними підрозділами. Наприклад, компанія, яка займається інженерними комунікаціями, може планувати ремонтні або профілактичні роботи з використанням ГІС.
- 4. Прийняття обґрунтованих рішень: ГІС допомагає ухвалювати обґрунтовані рішення, шляхом надання різноманітної інформації по запитах органів планування, вирішенні територіальних конфліктів та вибору оптимальних місць для розміщення об'єктів. ГІС забезпечує аналітичні функції та візуалізацію результатів для швидкої оцінки різних варіантів рішень.
- 5. Представлення інформації у лаконічній формі: ГІС дозволяє представляти інформацію у зручній для сприйняття формі за допомогою карт, текстових пояснень, графіків та діаграм. Це спрощує процес пошуку рішень та забезпечує можливість швидкої оцінки ефективності різних варіантів.

**Створення карт.** Картографія в рамках географічних інформаційних систем (ГІС) відіграє значну роль, пропонуючи способи створення карт, які відрізняються від традиційних методів картографування, будь то ручне або автоматичне.

Процес створення карт у ГІС виявляється набагато простішим та більш гнучким порівняно з традиційними методами. Його початок зв'язаний із створенням бази даних. Ця база може бути заповнена початковими даними, отриманими шляхом оцифрування існуючих паперових карт, та не обмежується конкретним масштабом чи картографічною проекцією.

ГІС дозволяє створювати карти, будь то у вигляді електронних версій чи твердих копій, для будь-яких територій і масштабів, з відповідними символами та завантаженням. Ця система також забезпечує можливість постійного поповнення бази даних новою інформацією, коригування наявних даних та їх миттєве відображення на екрані за потреби.

У великих організаціях створені топографічні бази даних можуть використовуватися як основа для різних відділів та підрозділів, спрощуючи копіювання та передачу даних через локальні та глобальні мережі. Це знадобиться, наприклад, для гідрогеологів у меліоративних експедиціях або екологів, які ведуть моніторинг.

Процес реалізації проектів у геоінформаційних системах включає різні етапи, такі як передпроектні дослідження, системне проектування, тестування, впровадження та експлуатацію. Основні характеристики ГІС - це візуалізація інформації за допомогою електронних карт, автоматична зміна зображень об'єктів залежно від їх характеристик, а також зміна масштабу та деталізація картографічної інформації.

ГІС застосовується в різних галузях, де необхідно знання про розміщення об'єктів у просторі. Це включає управління земельними ресурсами, картографію, моніторинг довкілля, медицину, археологію та інші сфери. При цьому сфера застосування ГІС постійно розширюється, включаючи нові напрямки, такі як туризм та безпека.

#### **1.3 Технології визначення координат**

Технології Геоінформаційних Систем (ГІС) спочатку орієнтувалися на інтеграцію, що полягала у поєднанні просторової та описової інформації для створення комплексної моделі території. Це було ключовим фактором для ухвалення обґрунтованих управлінських рішень. Галузь ГІС постійно змінюється і розвивається, що свідчить про великий потенціал цієї галузі. Прогрес ГІС вказує на те, що і надалі ці системи будуть активно розвиватися, пропонуючи користувачам нові можливості.

Динамічний розвиток ГІС показав, що їх інтеграційні можливості не обмежуються лише поєднанням інформації. Розвиток технологій баз даних дозволив використовувати стандартні системи управління базами даних (СУБД) для зберігання просторової та атрибутивної інформації. Сучасні СУБД здатні зберігати мультимедійні дані, які можуть використовуватися в ГІС.

Розвиток технологій GPS та поширення GPS-приймачів призвели до поєднання GPS і мобільних ГІС. Наприклад, програмне забезпечення ArcPad від ESRI призначене для портативних комп'ютерів інтегрує GPS з ГІС. Дані GPS стали все частіше використовуватися як джерело координатно-орієнтованої інформації для ГІС.

Дедалі більша інтеграція традиційних ГІС та технологій дистанційного зондування Землі (ДЗЗ) відбувається за різними напрямками. ГІС використовуються для планування аерознімків, ведення каталогів знімків та обробки ДЗЗ-даних. У свою чергу, системи обробки ДЗЗ стали важливим постачальником інформації для ГІС.

Прогрес у галузі ДЗЗ характеризується збільшенням розширення та продуктивності космічних апаратів, введенням нових супутників з різними функціональними можливостями і активнішим використанням радарних знімків. Це призводить до покращення якості даних та зменшення їх вартості, а також до зростання обсягу доступних архівів знімків, зокрема для території України.

Прогрес у ДЗЗ спонукає до розвитку технологій обробки та поширення отриманих даних у різноманітних форматах, а також до створення комплексних систем оперативного моніторингу. Зростаюче використання космічних знімків надає нові можливості для аналізу та обробки цих даних, а також для автоматизації створення картографічних матеріалів.

Взаємодія між геоінформатикою та картографією визначила виникнення нового напряму - геоінформаційне картографування. Його суть полягає у створенні автоматизованих інформаційно-картографічних моделей природних та соціальноекономічних геосистем на базі ГІС та відповідних баз даних.

Традиційна картографія сьогодні переживає значні зміни, що можна порівняти лише з переходом від ручних карт до друкарських поліграфічних відтисків. У деяких випадках геоінформаційне картографування майже повністю замінило традиційні методи створення та публікації карт.

Головні характеристики геоінформаційного картографування - чітка орієнтація на конкретні цілі та переважно практичний характер. За оцінками, до 80% карт, створених за допомогою ГІС, мають оцінний або прогнозний характер або відображають різноманітні цільові райони території.

Програмно-кероване картографування вирішує багато проблем, що виникають у традиційній картографії, таких як вибір математичних основ та компонування карт, використання нових засобів у візуалізації карт (наприклад, анімація або рухомі знаки на карті), генералізація (застосування фільтрації, згладжування тощо).

ГІС-технології породили ще один напрямок - оперативне картографування, що полягає у створенні та використанні карт в реальному чи майже реальному часі для швидкого, своєчасного інформування користувачів та прийняття рішень у процесі.

Оперативні карти використовуються для інвентаризації об'єктів, виявлення та сигналізації про негативні або небезпечні процеси, відстеження їх розвитку, складання рекомендацій і прогнозів, вибору методів контролю, стабілізації або зміни ходу процесу у різних сферах - від екологічних та соціально-економічних

ситуацій до політичних подій. Оперативне картографування базується на даних аерокосмічних зйомок, прямих спостережень, статистики, результатів опитувань, кадастрової інформації.

Картографічні анімації відкривають значні можливості, іноді призводячи до несподіваних ефектів. Ці різноманітні модулі анімаційних програм дозволяють рухати картографічне зображення по екрану, змінювати кадри карт, демонструвати тривимірні діаграми, регулювати швидкість демонстрації, повертатися до певного фрагмента карти, переміщувати окремі об'єкти або знаки по карті, створювати миготливі та вібруючі ефекти, модифікувати фон та освітлення карти, виділяти та затіняти окремі фрагменти зображення та інші можливості. Карти можуть показувати ефекти панорамування, зміну перспективи, масштабування фрагментів зображення, створення ілюзій руху по карті (обліт території) з різною швидкістю.

Майбутній розвиток картографії в науках про Землю пов'язують переважно з геоінформаційним картографуванням, що усуває потребу у виготовленні друкованих тиражів карт.

### **2. ДОСЛІДЖЕННЯ СИСТЕМИ МОНІТОРИНГУ РУХОМИХ ОБ'ЄКТІВ**

### **2.1. Огляд рішень з технічного забезпечення**

Систему підтримки прийняття рішень (СПЗ) забезпечують технічні ресурси у вигляді обчислювальної техніки. Для створення та продемонстрування ефективності рішення використовується високопродуктивний комп'ютер, що забезпечує достатню продуктивність для нормальної роботи всіх програмних і інформаційних додатків.

В якості такої конфігурації приймається конфігурація наведена в таблиці 1.1. Таблиця 1.1 – Технічний паспорт базового комп'ютера

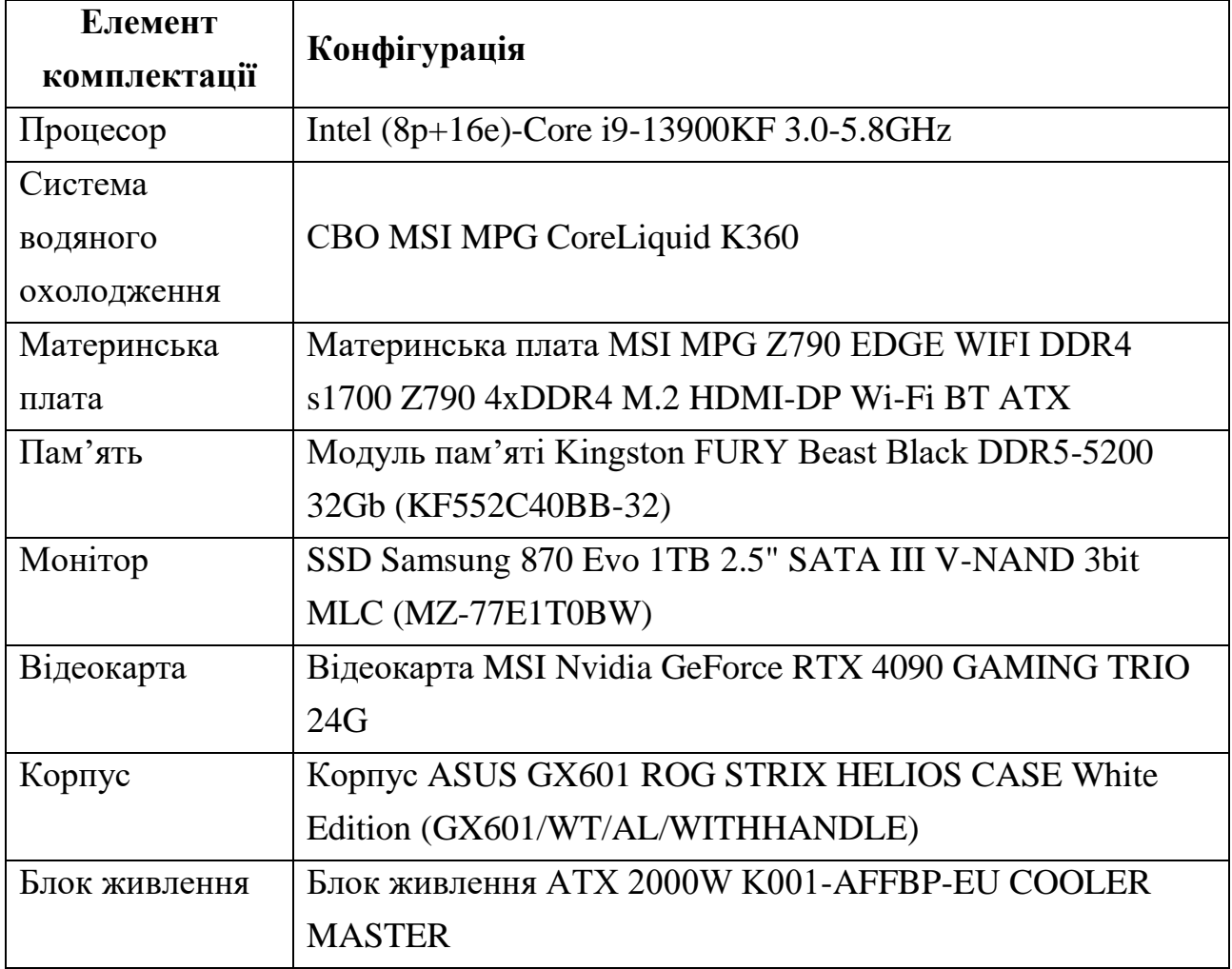

Конфігурація апаратного забезпечення спрямована на ефективне функціонування системи з урахуванням очікуваного навантаження. Мінімальна

необхідна конфігурація базового комп'ютера, яка наведена у таблиці 1.1, призначена для забезпечення функціонування наступних типів серверів та робочих станцій:

- Сервер додатків, який має призначення для розміщення модулів Ідентифікації, Прогнозування, Обрахунку, Візуалізації та Нормативних довідників.
- Сервер баз даних, призначений для розміщення системи управління базами даних та самих баз даних, включаючи Об'єктну базу даних, базу даних Нормативних довідників та базу даних нейронних мереж.
- Сервер обміну, який використовується для розміщення додатків модулів Вхідних та Вихідних повідомлень, а також обміну внутрішніми повідомленнями.
- Робочі станції адміністраторів, такі як системний адміністратор, адміністратор системи управління проектами (СПЗ), адміністратор обміну, адміністратор безпеки, адміністратор бази даних, адміністратор нейронних мереж та адміністратор довідників.
- Робочі станції для кінцевих користувачів. Принципова архітектура технічних рішень наведена на рис.3.1. та 3.2

![](_page_18_Figure_0.jpeg)

Рисунок 3.1 – Принципова архітектура технічних рішень

![](_page_18_Figure_2.jpeg)

Рисунок 3.2 – Принципова архітектура технічних рішень

#### **2.2. Огляд стеку технологій для створення програмного забезпечення**

Структура програмного забезпечення включає в себе три основні категорії: системне програмне забезпечення, проміжне програмне забезпечення та застосункове програмне забезпечення.

Системне програмне забезпечення (System software) охоплює операційну систему базового комп'ютера, яка встановлена у вигляді Linux.

Проміжне програмне забезпечення (Middleware) включає в себе різні системи управління базами даних, такі як QuestDB, MySql, MinIO S3, а також фреймворки Spring Boot, Spring Security, платформу Kubernetes, Kafka, MLServer та бібліотеку React, серед інших інструментів, які розглядаються окремо і не є частиною системного програмного забезпечення.

Прикладне програмне забезпечення (Application software) будується частково на основі технології готових стандартних компонентів та частково за допомогою розробки програмних компонентів.

Роглянемо більш детально технологій для створення програмного забезпечення.

**Debian** – це операційна система Linux, розповсюджувана за ліцензією відкритого коду, доступна для використання, модифікації та поширення безкоштовно. Цілковите оновлення або окремі її складові можна оновлювати без переформатування, не втрачаючи користувацьких налаштувань, і, в більшості випадків, без перезавантаження системи. Особливість системи Debian полягає у плавних та простих оновленнях протягом усього терміну життя версії, а також під час переходу на новий основний реліз. ОС має широкий вибір програмних пакетів. Debian був першою операційною системою, що впровадила автоматизовану систему управління програмним забезпеченням, відому як Advanced Packaging Tool (APT). Ця система дозволяє встановлювати необхідні програми і всі необхідні компоненти автоматично, без необов'язкового завантаження безлічі окремих пакетів програм. Розробники забезпечують довготермінову підтримку стабільних релізів протягом 5 років, зокрема, це стосується оновлень безпеки.

**Kubernetes** є відкритою програмною платформою для оркестрування контейнерів, яка автоматизує процеси розгортання, керування та масштабування програм. Завдяки контейнеризації можна запускати програми в ізольованому середовищі, що дозволяє їм працювати незалежно від основної операційної системи. Kubernetes забезпечує відмінну масштабованість додатків та можливість повторного використання контейнерних образів.

У системі Kubernetes контейнери нагадують віртуальні машини, однак вони використовують спільну операційну систему для взаємодії між додатками. Кожен контейнер має свою власну файлову систему, процесор, пам'ять та інші ресурси, необхідні для його функціонування. Вони не прив'язані до конкретної фізичної інфраструктури.

Мікросерверна архітектура спрямована на використання невеликих, слабо пов'язаних та легко змінюваних модулів - мікросервісів. Це перетворює кожну бізнес-можливість на окремий функціональний сервіс, що не зменшує загальної складності системи, але робить її більш керованою. За допомогою контейнерної архітектури можна горизонтально та вертикально масштабувати сервіси, що дозволяє системі автоматично реагувати на зміни навантаження.

Kubernetes дозволяє створювати складні контейнерні мікросервіси та розгортати їх у кластері серверів або навіть у кількох кластерах. Під час масштабування сервісів моніторинг та підтримка працездатності здійснюються автоматично. Крім того, Kubernetes не залежить від апаратного забезпечення і дозволяє легко переносити робочу платформу на інший сервер або в хмарне середовище.

**Seldon MLServer** — це бібліотека Python має відкритий вихідний код та призначена для створення готових до використання асинхронних API для моделей машинного навчання. MLServer розроблений з метою допомогти фахівцям з обробки та аналізу даних у роботі з моделями, які використовують платформи Scikit-Learn, XGBoost, MLlib, LightGBM, Seldon Tempo та MLflow. Також MLServer надає можливість створення власних середовищ виконання, що дозволяє використовувати власну логіку для обслуговування будь-якої моделі на базі Python.

Завдяки MLServer можна обслуговувати кілька моделей, запускаючи їх на одному сервері, незалежно від того, чи це різні версії однієї моделі, чи різні моделі. Платформа дозволяє регулювати трафік так, щоб він спрямовувався на відповідну модель на сервері.

MLServer використовує адаптивну пакетну обробку, яка групує вхідні запити, виконує прогнози в пакеті, а потім розділяє ці пакети для відповідей користувачам. Це сприяє ефективному використанню ресурсів за рахунок невеликого компромісу у затримці.

Механізми паралельного виведення дозволяють запускати кілька процесів виведення на одному сервері, що максимізує використання ядер сервера.

**Apache Kafka** – це система обміну повідомленнями, розподілена та горизонтально масштабована, яка дозволяє серверним програмам обмінюватися повідомленнями в реальному часі. Розподіленість Kafka полягає в тому, що зберігання, отримання та розсилка повідомлень організовані на різних вузлах, відомих як "брокери". Основні переваги цього підходу - висока доступність та стійкість до відмов. Kafka використовує довгострокове зберігання на диску, де записи зберігаються на диску, а не у оперативній пам'яті. Дані реплікуються на багатьох брокерах, щоб забезпечити збереження інформації в разі відмови одного з брокерів. Зазвичай один з брокерів виступає як "лідер" для певного сегменту: цей брокер відповідає за операції зчитування та запису даних до сегменту. Цей "лідер" реплікує отримані дані на інші брокери, відомі як "слідуючі". Дані також зберігаються на "слідуючих", і новий "лідер" може бути обраний, якщо поточний "лідер" відмовить.

Потіковий процесор Kafka відповідає за прийом безперервних потоків даних, їх обробку та надсилання на вихідні точки або зовнішні сервіси, бази даних тощо. Kafka дозволяє обробляти значну кількість повідомлень, зберігаючи їх, забезпечуючи мінімальні затримки та високу пропускну спроможність. Вона надає стійкі до відмов конвеєри з підпискою та публікацією, що дозволяє ефективно обробляти потоки подій.

**Spring Boot -** це відкритий веб-фреймворк, що базується на мові програмування Java та призначений для створення систем на основі мікросервісної архітектури. Цей фреймворк є розширенням відомого Spring фреймворку, який надає значну підтримку для вирішення типових проблем, пов'язаних із розробкою Java-додатків, включаючи управління залежностями, зв'язування даних, валідацію, управління ресурсами та подіями.

Spring Boot використовується широко для розробки складних проектів з унікальним функціоналом. Цей фреймворк підтримує декілька мов програмування, включаючи Java, Kotlin та Groovy. Його особливість полягає в можливості швидкого та безпечного налаштування середовища розробки програмного забезпечення. Spring Boot спрощує та прискорює процес розробки, використовуючи анотації для зрозумілішого коду та автоматичну генерацію конфігурацій для уникнення boilerplate-коду.

Цей фреймворк спрощує створення та тестування Java-додатків, забезпечуючи стандартні налаштування для модульних та інтеграційних тестів. Керування залежностями спрощується за допомогою стартових пакетів, які включають в себе набір залежностей з відповідними технологіями Spring. Наприклад, для створення веб-додатку Spring, розробники використовують залежність spring-boot-starter-web, а для тестування - spring-boot-starter-test і так далі.

Spring Boot має різноманітні плагіни, які дозволяють розробникам легко працювати з вбудованими та пам'яті-орієнтованими базами даних. Фреймворк легко інтегрується з різними базами даних та сервісами черги, такими як Oracle, PostgreSQL, MySQL, MongoDB, Redis, Solr, ElasticSearch, Rabbit MQ, ActiveMQ та багатьма іншими.

**Spring Security -** це фреймворк з відкритим кодом, що забезпечує безпеку та захист веб-додатків, побудованих на основі Spring, шляхом реалізації автентифікації, авторизації та захисту від різних типів атак. Він надає набір API та класів для настроювання та впровадження різноманітних заходів безпеки.

Основні функції Spring Security включають підтримку різних механізмів автентифікації, таких як автентифікація через форму, маркери тощо, а також надійні можливості авторизації на основі ролей та дозволів. Крім того, він підтримує різні протоколи безпеки, такі як HTTPS, OAuth2 і SAML. Фреймворк також має широкі можливості журналювання та аудиту, що дозволяє відстежувати події, пов'язані з безпекою.

Ядро Spring Security ґрунтується на наборі фільтрів, які обробляють вхідні HTTP-запити, дозволяючи встановлювати правила для різних типів запитів та рівнів доступу користувачів. Також він надає різноманітні параметри конфігурації для налаштування поведінки та інтеграції з іншими модулями Spring.

**React** – це відкрита бібліотека JavaScript, призначена для розробки фронтенду інтерфейсу користувача веб-додатків. Вона використовується для створення модульних користувацьких інтерфейсів, що дозволяє розробникам створювати компоненти інтерфейсу користувача, які можна повторно використовувати та відображати динамічні дані. React працює у декларативній парадигмі, що дозволяє йому бути ефективним та гнучким. Він генерує прості представлення для кожного стану та ефективно оновлює та рендерить відповідний компонент при зміні вхідних даних. Декларативний підхід сприяє більш передбачуваному коду та полегшує процес налагодження. Кожен компонент у React відповідає за відображення окремого фрагмента HTML-коду, що можна легко використовувати знову. Можливість вкладати компоненти в інші компоненти дозволяє створювати складні програми з простих будівельних блоків.

**QuestDB -** це високопродуктивна відкрита база даних часових рядів, яка базується на часових даних і має інструменти для аналізу даних через прості запити SQL. Вона сумісна з протоколами InfluxDB Line Protocol, PostgreSQL Wire Protocol і має HTTP REST API. Сервіс має велику продуктивність, використовує реляційну модель для часових даних, можливість масштабування незалежно від схеми і гарантує негайну консистенцію. QuestDB використовує стовпчастий підхід та підтримує інтенсивне паралельне векторизоване виконання через інструкції SIMD.

**QGIS -** це безкоштовна кросплатформова система геоінформації для створення, редагування, візуалізації, аналізу та публікації геопросторової інформації.

**PostgreSQL -** це безкоштовна об'єктно-реляційна система управління базами даних, що гарантує надійність за допомогою принципів ACID, багатоверсійного управління паралельним доступом (MVCC) для узгодженості даних в конкурентних умовах, механізму протоколювання всіх транзакцій Write Ahead Logging (WAL) для відновлення системи та можливості відновлення бази даних на будь-який момент у минулому за допомогою Point in Time Recovery (PITR). Його продуктивність базується на використанні індексів, інтелектуальному планувальнику запитів, тонкій системі блокувань, системі керування буферами пам'яті та кешування, що забезпечує чудову масштабованість та розширюваність. Об'єктно-орієнтованість PostgreSQL дозволяє перенести логіку програми на рівень бази даних, що спрощує розробку клієнтів, а процедурні мови дозволяють розробляти свої функції на стороні сервера, використовуючи різні мови програмування, включаючи PL/pgSQL, pl/Tcl, Pl/Perl, pl/Python, PHP, Java, Ruby, R, shell.

**JupyterHUB -** це застосунок з відкритим кодом, що надає можливість переглядати результати виконання коду негайно. Його можливість виводити результати під час виконання коду робить його популярним у сферах аналітики даних та Data Science.

Фахівці отримують можливість перегляду попередніх результатів, побудовувати графіки та інші візуалізації. Галузі, такі як машинне навчання та Data Science, є основними напрямками використання Jupyter. Цей інструмент корисний у випадках, коли головна мета - запустити код та побачити результат без необхідності створення кінцевого продукту.

Jupyter знайшов широке застосування у нейромережах, машинному навчанні, аналізі та візуалізації даних.

**Prometheus -** це система моніторингу з відкритим кодом у форматі бази даних часових рядів. Prometheus пропонує різні експортери, що дозволяють

налаштувати моніторинг всієї інфраструктури (сервери, бази даних, окремі віртуальні машини тощо) у декілька хвилин. Саме Prometheus збирає дані (з деякими винятками) та активно сканує цільові об'єкти для отримання метрик.

**Grafana -** це платформа з відкритим кодом для візуалізації, моніторингу та аналізу даних. Ця платформа дозволяє створювати дашборди з панелями, кожна з яких відображає певні показники протягом встановленого періоду часу. Кожен дашборд універсальний та може бути налаштований під конкретний проект або за урахуванням будь-яких потреб.

# **3. РЕАЛІЗАЦІЯ ПРОГРАМНОЇ СИСТЕМИ. ОПИС ФУНКЦІОНАЛЬНОСТІ**

### **3.1. Розробка системи моніторингу та відображення руху об'єктів**

Склад програмного забезпечення: загальносистемне ПЗ, проміжне ПЗ та прикладне ПЗ.

### **Загальносистемне ПЗ (System software)**

Загальносистемне ПЗ включає операційну систему базового комп'ютера ДЗ у конфігурації Linux.

### **Проміжне ПЗ (Middleware)**

Проміжне ПЗ включає системи управління базами даних QuestDB, MySql, MinIO S3, фреймворки Spring Boot, Spring Security платформи Kubernetes, Kafka, MLServer та бібліотека React та інші засоби які розглядаються окремо та не входять до складу загальносистемного ПЗ.

### **Прикладне ПЗ (Application software)**

Прикладне програмне забезпечення будується частково з використанням технології готових стандартних компонентів та частково з технологією розробки програмних компонентів. Склад прикладного програмного забезпечення з вказанням технологій розробки розроблено у відповідності до складу програмних модулів Архітектурних рішень наведених у Пояснювальній записці до Технічного проекту та надано нижче (табл.4.1).

![](_page_26_Picture_121.jpeg)

Таблиця 4.1 – Склад прикладного програмного забезпечення

Основний підхід до реалізації ґрунтується на використанні мікросервісної архітектури. Архітектура рішення представлена нижче (рис.4.1).

![](_page_27_Figure_1.jpeg)

Рисунок 4.1 – Функціональна схема архітектурного рішення

Для реалізації цієї архітектури вибрано платформу Kubernetes 1.26.3, що призначена для управління контейнерами з робочими додатками та сервісами. Ця платформа має відкритий програмний код, вона забезпечує як налаштування функціонування окремих контейнерів, так і їх робоче навантаження та використання ресурсів обчислювальної системи (комп'ютерного пристрою).

Усі модулі Kubernetes, що будуть використані, є опенсорсними – з вільного репозиторію, отже не потребують витрат на придбання ліцензій та підтримку.

Основні модулі СПЗ реалізовані у вигляді мікросервісів (контейнерів), що надає наступні переваги:

гнучке створення та розгортання вказаних модулів (додатків);

можливість організації слабозв'язаних, розподілених, гнучких, виділених мікросервісів замість монолітного стека великої виділеної машини;

− підвищення спостережуваності за роботою модулів;

− відокремлення модулів (додатків) від інфраструктур;

− покращення управління та масштабування потрібних для роботи окремих модулям обчислювальних ресурсів;

− ізоляція ресурсів: передбачувана продуктивність всієї системи;

− ефективне використання ресурсів: висока продуктивність та компактність.

Контейнери у Kubernetes схожі на віртуальні машини, але вони мають властивості ізоляції для спільного використання операційної системи (ОС) між додатками. Подібно до віртуальної машини, контейнер має свою власну файлову систему, процесор, пам'ять, простір процесу та все інше, що йому потрібно для роботи. Контейнери у Kubernetes не пов'язані з базовою фізичною інфраструктурою.

При розгортанні середовища Kubernetes будується кластер. Кластер Kubernetes складається з набору робочих машин, які називаються [вузлами.](https://kubernetes.io/docs/concepts/architecture/nodes/) На кожному вузлі запускається у рамках контейнеру робоча програма – модуль з приведеного на рис.9.1 переліку.

В кожному вузлі запускаються процеси-менеджери, які управляють чергами завдань, створенням та запуском нових завдань, завершенням завдань на обмін повідомленнями та виконання ідентифікації. Під час запуску нового завдання відкривається новий процес в поточному вузлі на поточному комп'ютерному кластері. При цьому контейнери використовуються для інкапсуляції робочого середовища цих процесів. Усі необхідні файли, вхідні дані та інші залежні програмні пакети включені, що гарантує, що кожен елемент є самодостатнім. Усі дочірні процеси запускаються з тим самим зображенням контейнера, що й батьківський процес, щоб гарантувати послідовне робоче середовище. Оскільки кожен процес є завданням кластера, його життєвий цикл такий самий, як і будь-яке завдання в кластері.

Центральним місцем в реалізації ДЗ є ідентифікація об'єктів загроз на основі використання нейроеволюційних алгоритмів розпізнавання.

Прикладні рішення (прототипи інтерфейсу кінцевого користувача) застосування ДЗ для реалізації процесів ідентифікації, прогнозування та візуалізації наведено у документі Рішення щодо організаційного забезпечення Технічного проекту.

На модуль збору інформації надходять пакети даних у форматі JSON, від різних каналів отримання даних. Кожен канал отримання даних відправляє пакет на свій серверний шлюз прийому даних (REST API).

Після перевірки на коректність отриманих даних, пакети передаються в Модуль вхідних даних (Kafka Topic Вхідні дані) для подальшої обробки. Модуль вхідних даних працює на фреймворк Apache Kafka в асинхронному режимі. Цей модуль є розподіленою системою керування потоками подій. Використання такого компонента дозволяє ефективно ізолювати обробку вхідних даних, їх подальший аналіз, та збереження/передачу результату для ідентифікації та розпізнавання. При цьому досягається підвищення продуктивності системи за рахунок асинхронності роботи з потоками даних на всіх етапах обробки, а також відмово стійкість, гарантована черговість подій, нульова втрата даних та ефективна доставка.

Apache Kafka – оптимально підходить для прийому та обробки потокових повідомлень у режимі реального часу. Платформа послідовно та поетапно справляється з інформацією, що надходить із тисяч джерел. Apache Kafka – є системою, що забезпечує нарощування пропускної спроможності як при зростанні числа споживачів, так і зростанні загального навантаження з боку джерел обміну. Перевагами Apache Kafka є розподіленість, горизонтальна масштабованість, відмовостійкість, висока продуктивність, інтегрованість, надійність, достовірність, пакетування повідомлень, безпека.

Обмін даними між модулями забезпечує модуль взаємодії, реалізований на фреймворку Spring Boot.

Отримані пакети повідомлень зберігаються у БД QuestDB – це вільна та відкрита це база даних часових рядів (TSDB), оптимізована для швидкого прийому даних і запитів у реальному часі. QuestDB надає надійну підтримку обміну даними між кластерами, що охоплюють численні дата центри та забезпечує високу

доступність даних та працює без точкових відмов з асинхронною нецентралізованою реплікацією даних, що дозволяє для всіх користувачів обміну виконувати операції з низькою затримкою.

Подальша обробка повідомлень відбувається в Модулі нейронних мереж, де Ідентифікація та Прогнозування за допомогою нейронних мереж. Модуль нейронних мереж реалізований на основі платформи MLServer.

Результати аналізу та ідентифікації передаються в Модуль вихідних даних (Kafka Topic Вихідні дані) який працює на фреймворк Apache Kafka в асинхронному режимі. У модулі реалізовано механізм черги (FIFO) отримання повідомлень із часом життя кожного повідомлення. Якщо за вказаний проміжок часу життя повідомлення не було затребуване, воно видаляється з черги. Зовнішні одержувачі результатів при необхідності підключаються до ендпоїнту і запитують пакети з результатами ідентифікації.

Модуль геоінформаційних додатків візуалізує картографічну інформацію щодо розташування статичних та динамічних об'єктів поточної обстановки, візуалізує результати ідентифікації об'єктів загроз та результати прогнозування розвитку подій та зміни рівня небезпеки.

У міру необхідності модуль геоінформаційних додатків запитує дані про нові отримані пакети даних з результатами Ідентифікації та Прогнозування та оновлює дані на картах та шарах розміщених на QGis сервера. Карти та шари використовуються для відображення користувачам на запит.

Адміністратор ГІС за допомогою QGis додатка за потреби може вносити статичні зміни на карту та шари, додавати або змінювати постійні статичні об'єкти, оновлені дані по картах.

Для оновлення додатку QGIS та його баз даних в умовах відсутності прямого підключення до мережі Інтернет використовується поетапна процедура:

1. На окремому комп'ютері з доступом до інтернету завантажується нова версія QGIS чи плагін з офіційного сайту розробника.

2. Завантаження зберігається на зовнішній носій та перевіряється на наявність можливих загроз чи вірусів.

3. Файли оновлення QGIS з зовнішнього носія завантажуються на комп'ютері в локальній мережі.

Модуль Dashboard використовується для відпрацювання взаємодії користувачів із СПЗ за допомогою веб-сторінки та забезпечує візуалізацію даних. Користувачі пройшовши процес авторизації залежно від профілю повноважень, отримують доступ до інтерактивного функціоналу. Dashboard складається з 5 основних розділів: Моніторинг, Ідентифікація, Прогнозування, Налаштування, Допомога.

Розділ Моніторинг відповідає за моніторинг поточної обстановки. За вибраний проміжок часу на карті відображаються дані про отримані пакети з результатами ідентифікації.

Розділ Ідентифікація відповідає за відображення результатів ідентифікації об'єктів. Отримані пакети відображаються у табличному вигляді, з можливістю відборів. По кожному з пакетів буде можливість докладно розглянути отримані дані для подальшого аналізу, як у вигляді JSON рядка, додаткової інформації так і у вигляді різних графіків. Окремі пакети даних, які надають інтерес для майбутнього аналізу або навчання нейронної мережі, можна зберегти в довіднику сигналів.

Розділ прогнозування відповідає за відображення результатів прогнозування розвитку подій загроз.

Розділ Налаштування відповідає за роботу з довідниками та класифікаторами.

Розділ Допомога призначений для отримання довідкової інформації про роботу з СПЗ.

#### **3.2. Модуль геоінформаційної системи**

Модуль призначений для візуалізації картографічної інформації, яку він отримує від інших модулів, зокрема від модуля ідентифікації об'єктів, прогнозування їх дій за допомогою нейронної мережі (ML).

#### **Вимоги щодо рівня підготовки користувача**

• Експерт в предметній галузі виявлення, ідентифікації об'єктів, визначення рівня небезпеки, що вони створюють та підтримки прийняття управлінських рішень.

• Впевнений користувач персонального комп'ютера на рівні володіння MS Office, роботи з прикладним програмним забезпеченням.

• Мінімальні навички щодо роботи з базами даних.

• Розуміння загальних принципів роботи з геоінформаційними системами.

**Перелік експлуатаційної документації, з якою необхідно ознайомитися користувачу**

- Специфікація.
- Текст програми.
- Опис програми.

#### **Види діяльності, функції автоматизації**

Модуль геоінформаційних додатків (ГІС) призначений для автоматизованого виконання таких функцій:

− відображення на карті геоінформаційних даних, які в інтерактивному режимі за налаштуваннями користувача відображаються в статичному та динамічному режимах;

− активація картографічних шарів на вимогу користувача;

− вибір картографічних об'єктів (зокрема об'єктів, траєкторій руху, прогнозу траєкторії руху об'єктів тощо) для візуалізації в геоінформаційній системі;

− візуалізація додаткової інформації про об'єкти на основі таблиці атрибутивних даних об'єктів;

− візуалізації результатів обробки даних про виявлені та ідентифіковані об'єкти;

− візуалізації в інтерфейсі користувача даних про виявлені об'єкти, їх локалізацію та напрямки (траєкторії) руху (маршрутів);

− візуалізація даних прогнозування.

#### **Умови, при яких забезпечується застосування модуля**

Модуль призначений працювати в СПЗ на робочих станціях, які оснащені операційною системою "Windows-10" або іншою, яка дозволяє використовувати загальнодоступні браузери (Chrome, Firefox, Edge), та на серверах, які оснащені операційною системою "Linux".

Згідно з призначенням, модуль геоінформаційних додатків (ГІС) функціонує у розподіленому загальносистемному програмному середовищі, яке включає компоненти Cluster Kubernetes, платформи ML Server, Kafka, фреймворки Spring Boot, Spring Security, React, СУБД QuestDB, MySQL, MinIO S3, мови програмування Java, Type Script, Java Script, Python, MatLab, C#. Прототип був виконаний на алгоритмічній мові Matlab.

#### **Підготовка до роботи**

#### **Порядок завантаження даних і програм**

Для початку використання програмного забезпечення QGIS, необхідно виконати наступні інструкції.

Для загрузки інсталятора вам необхідно перейти на офіційний веб-сайт QGIS, який доступний українською та [завантажити](https://qgis.org/uk/site/forusers/index.html#download) інсталятор який важить приблизно 1,1 Гб (в залежності від ОС). Після завантаження файлу інсталятора, слід виконати інструкції по встановленню програми на комп'ютер.

Після успішного встановлення QGIS для запуску програми необхідно двічі натиснути на іконку, яка з'явиться на робочому столі комп'ютера. (рис.4.2).

![](_page_34_Picture_0.jpeg)

Рисунок 4.2 – Іконка запуску програми QGIS

Після відкриття головного вікна QGIS (рис.4.3) потрібно обрати вкладки останні проекти чи створити новий порожній проект та двічі натиснути на нього.

Якщо серед запропонованих файлів немає того, який потрібен, то в цьому випадку спочатку перейти на вкладку «Проект» => «Відкрити» та перейти у папку, що містить потрібний файл.

![](_page_34_Picture_4.jpeg)

Рисунок 4.3 – Головне вікно програми QGIS

Після цього відкриється вікно "Редактор полів". В цьому вікні можна змінювати значення атрибутів об'єктів векторного шару.

Поле можна відредагувати, вибравши шар та натиснувши кнопку "Відредагувати" на панелі інструментів або в контекстному меню шару. (рис.4.4).

Для встановлення додаткових модулів потрібно скористатись вкладкою «Плагіни» => «Управління та встановлення плагінів…»

Вихід з програми виконується простим закриттям головного вікна програмного середовища QGIS або через меню «Проект» => «Вийти з QGIS».

Розпізнавання об'єктів та прогнозування їх дій відбувається на основі інформації що отримана від сенсорного комплексу та попередньо опрацьована в модулі збору інформації.

![](_page_35_Figure_3.jpeg)

Рисунок 4.4 – Вікно редактора текстів програм у середовищі QGIS

На вхід модуля додатків геоінформаційних додатків (ГІС) надходять такі дані:

- − географічні координати об'єкту,
- − вид об'єкту,
- − назва об'єкту,
- − вид позначки,
- − колір позначки,

− тип картографічного об'єкту (точковий, лінійний, площинний, растровий тощо),

− інші атрибутивні дані, що характерні для конкретного об'єкту (наприклад для ТЕЦ – це може бути потужність генерації).

### **Порядок перевірки працездатності**

Для перевірки працездатності QGIS використовуються:

1. Завантаження тестових даних та їх обробка.

2. Створення різних типів карт та використовування різних методів візуалізації даних.

- 3. Перевірка взаємодії з іншими програмними засобами.
- 4. Перевірка швидкодії та виконання обчислень.

## **Опис всіх функцій, задач, комплексів задач, процедур**

Опис функцій представимо у вигляді ієрархії

- Оцифрування: Модуль "Digitalizing Tools"
- Відображення даних: Модуль "Map Canvas"
- Аналіз даних: Модуль "Processing"
- Редактор символів: Модуль "Symbology"
- Об'єднання даних: Модуль "Merge Vector Layers"
- Пошук місцезнаходжень: Модуль "Geocoding"
- Аналіз зони впливу: Модуль "Buffer"
- Побудова моделей: Модуль "Modeler"
- Вибір даних: Модуль "Select by Expression"
- Керування даними: Модуль "DB Manager"
- Аналіз геоданих: Модуль "Spatial Analyst"
- Відображення статистики: Модуль "Statistics Panel"
- Побудова 3D моделей: Модуль "QGIS 3D"
- Геоморфологічний аналіз: Модуль "Terrain Analysis Plugin"
- Аналіз забруднення: Модуль "Pollution Analysis"
- Геодезія та координати: Модуль "Surveying and Coordinates"
- Автоматизація: Модуль "Automation"

# **Опис операцій , необхідних для виконання функції, задачі комплексу задач, процедури**

Основні функції та комплекси задач QGIS включають:

1. Аналіз та обробка векторних даних, таких як створення, редагування та відображення векторних об'єктів, обчислення та агрегація статистичних даних, проведення буферизації, перетинів та об'єднань об'єктів.

2. Аналіз та обробка растрових даних, таких як обрізання, масштабування, класифікація та побудова растрових моделей.

3. Відображення геоданих в різних форматах, включаючи векторні, растрові, WMS, WFS та інші.

4. Використання різних систем координат та проекцій, включаючи підтримку геодезичних координат.

5. Взаємодія з базами даних, включаючи підтримку PostgreSQL, SpatiaLite та інші.

6. Створення карт, діаграм та звітів за допомогою графічних інтерфейсів користувача.

7. Розробка та застосування додаткових модулів та плагінів, які можуть розширювати функціональність QGIS.

Комплекси задач:

1. Знаходження найкоротшого шляху між двома точками на мапі.

2. Розрахунок площі та об'єму об'єктів геоданих.

3. Аналіз зон ризику за різними параметрами.

4. Робота з GPS-даними та інші.

5. Використання геометричних алгоритмів для розрахунку геодезичних параметрів та взаємодії з глобальними навігаційними супутниковими системами.

### **3.3. Інструкція користувача**

Основне меню включає наступі розділи:

- Моніторинг
- Ідентифікація
- Прогнозування
- Налаштування
- Допомога

Зверху для адміністратора безпеки виводяться повідомлення про невдалі спроби входу у систему. Ці повідомлення вказують на те, що хтось спробував увійти в систему з невірними обліковими даними.

По центру екрану розташовується мапа району спостереження, відображена за допомогою геоінформаційної системи (ГІС). На карті відображена границя району (за потреби) та об'єкти, що були виявлені в обраний період часу та відповідають іншим умовам відбору. Основні групи об'єктів відмічаються різними кольорами:

У правому верхньому куті карти розташований перемикач «Автоматичне оновлення» який включає/виключає автоматичне оновлення інформації на карті з періодичністю 5 сек..

В розділі «Моніторинг» розташоване підменю, яке дозволяє уточнювати умови вибору об'єктів для відображення на карті ГІС за такими ознаками:

- $\bullet$  Час
- Регіон
- Категорія критичності
- Сенсори
- Об'єкти
- Маршрути

Одночасно може бути обрано одне або декілька значень з кожної підкатегорії для кращої фільтрації об'єктів для зручнішого моніторингу об'єктів. Також доступна опція скидання обраних ознак.

За атрибутом часу надана можливість обирати часову глибину відображення об'єктів загроз в таких межах: 15, 30, 60, 120, 300, 900 секунд.

Якщо, наприклад обрати значення 120 секунд, то на карті будуть відображуватися тільки ті об'єкти, які були виявлені протягом останніх 120 секунд. Після цього періоду часу відповідні об'єкти (точніше відповідні точки виявлення об'єктів загроз) зникнуть з карти. Така опція надана для того, щоб не перевантажувати поле спостереження оператора.

Підменю «Регіон» є частиною інтерфейсу системи і використовується для виділення обраних областей на карті.

Ця функція дозволяє користувачам спростити та налаштувати аналіз даних відповідно до конкретного регіону, що є важливим для ефективного управління ризиками та безпекою.

Ця дія здійснюється за допомогою випадаючого меню. Системою буде відфільтровано об'єкти критичної інфраструктури та залишаться видимими тільки ті які відповідають умовам вибору. Категорії I – IV: включає в себе чотири категорії, позначені як I, II, III та IV.

Кожна категорія відповідає різному рівню важливості, де категорія I вказує на найвищий рівень важливості, а категорія IV - на найнижчий. Користувач має можливість вибирати категорію в залежності від конкретної ситуації.

За допомогою підменю «Об'єкти» в розділі Моніторинг можна категоризувати об'єкти відповідно до їхнього типу:

В підменю «Маршрути» надається можливість включати/виключати актуальні маршрути на карті, які збережені в системі. Після переключення підменю «Маршрути» ви зможете переглядати докладну інформацію про той чи інший маршрут заданий в системі.

Розділ «Ідентифікація» надає користувачам доступ до різноманітних функцій та інструментів до результатів розпізнавання та виявлення об'єктів. Таблиця містить дані, що пов'язані з моніторингом в різних регіонах у певний час.

Кнопка перемикач «Автоматичне оновлення» розташована в правій верхній частині, яка включає/виключає автоматичне оновлення інформації в таблиці з періодичністю 5 сек.

Колонки в таблиці включають такі поля:

• Час –дані у форматі дати та часу.

• Регіон - вказує географічний регіон, область, в якому проводилися вимірювання.

• Широта - вказує географічні координати місця північно-південне розташування.

• Довгота - вказує географічні координати місця східно-західне розташування.

• Імовірність - числова величина, яка вимірює правильність ідентифікації об'єкта. 0 вказує на абсолютну не впевненість у ідентифікації об'єкта, а 1 - на абсолютну впевненість не впевненість у ідентифікації об'єкта.

• Дії – містить дві кнопки. При натисканні на дискету з'являється екранна форма, на якій відображається інформація про успішне збереження сигналу в базі сигналів системи (Рис.4.5.).

![](_page_40_Figure_9.jpeg)

Рисунок 4.5 - Форма збереження сигналу в таблиці «Ідентифікація»

Розділ «Прогнозування» виводить на екран графічну складову (мапу) яка надає можливість візуально аналізувати всі об'єкти та можливі напрямки руху (Рис. 4.6.).

![](_page_41_Figure_0.jpeg)

Рисунок 4.6 - Розділ «Прогнозування» мапа

На мапі відображено об'єкти критичної інфраструктури, траєкторії, та швидкості руху об'єктів. Також присутня кнопка «Автоматичне оновлення » яка включає/виключає автоматичне оновлення інформації на карті з періодичністю 20 сек.

Розділ «Налаштування» складається з панелі випадаючих списків, та панелі управління (Рис. 4.7.).

| Державна служба спеціального<br>$a$ admin<br>зв'язку та захисту інформації<br>України |                                  |                   |                 |               |         |                                 |                                    |                    |                           |                                                     |                             |                  |
|---------------------------------------------------------------------------------------|----------------------------------|-------------------|-----------------|---------------|---------|---------------------------------|------------------------------------|--------------------|---------------------------|-----------------------------------------------------|-----------------------------|------------------|
|                                                                                       | <b>Моніторинг</b>                |                   |                 | Ідентифікація |         |                                 | Прогнозування                      |                    | Налаштування              |                                                     | Допомога                    |                  |
|                                                                                       | OKI<br>$\overline{\phantom{0}}$  |                   | Маршрути        | ٠             |         | Сенсори<br>$\blacktriangle$     | <b>Регіони</b><br>$\blacktriangle$ | Об'єкти загроз     | $\blacktriangle$          | Сигнали<br>$\blacktriangle$                         | Адміністрування             | $\blacktriangle$ |
| Категорії                                                                             | Об'єкти критичної інфраструктури | ти дані в таблицю |                 |               |         |                                 | Обновити                           |                    |                           | Видалити                                            |                             |                  |
| Сектори<br>Підсектори                                                                 |                                  | Широта            | Довгота         | Адреса        | Власник | Ідентифікатор типу              |                                    | <b>Категорія</b>   | Підкатегорія              | Сектор                                              | Perion                      |                  |
| Типи функцій                                                                          |                                  | 50.31285          | 26.6584         |               |         | виробництво електричної енергії |                                    | І категорія        | ядерна енергетика         | паливно-енергетичний сектор                         | ЗАПОРІЗЬКА ОБЛАСТЬ          |                  |
| □                                                                                     | Південноукраїнська АЕС           | 47.81197          | 31.18458        |               |         | виробництво електричної енергії |                                    | І категорія        | ядерна енергетика         | паливно-енергетичний сектор                         | <b>МИКОЛАЇВСЬКА ОБЛАСТЬ</b> |                  |
| □                                                                                     | Рівненська АЕС                   | 47.8213           | 31.18846        |               |         | виробництво електричної енергії |                                    | І категорія        | ядерна енергетика         | паливно-өнергетичний сектор                         | РІВНЕНСЬКА ОБЛАСТЬ          |                  |
| □                                                                                     | Чорнобильська АЕС                | 51.42493          | 30.08335        |               |         | виробництво електричної енергії |                                    | І категорія        | ядерна енергетика         | паливно-енергетичний сектор                         | КИЇВСЬКА ОБЛАСТЬ            |                  |
| □                                                                                     | Дніпровська ГЕС                  | 35.06107          | 47.53108        |               |         | виробництво електричної енергії |                                    | І категорія        | електроенергетика         | паливно-енергетичний сектор                         | ЗАПОРІЗЬКА ОБЛАСТЬ          |                  |
| □                                                                                     | Дністровська ГАЕС-2              | 48.52269          | 27.48268        |               |         | виробництво електричної енергії |                                    | І категорія        | електроенергетика         | паливно-енергетичний сектор                         | ЧЕРНІВЕЦЬКА ОБЛАСТЬ         |                  |
| □                                                                                     | Дністровська ГЕС                 | 48.58373          | 27.46282        |               |         | виробництво електричної енергії |                                    | І категорія        | електроенергетика         | паливно-енергетичний сектор                         | ЧЕРНІВЕЦЬКА ОБЛАСТЬ         |                  |
| □                                                                                     | Дністровська ГЕС-2               | 48.47959          | 27.54305        |               |         | виробництво електричної енергії |                                    | І категорія        | електроенергетика         | паливно-енергетичний сектор                         | ЧЕРНІВЕЦЬКА ОБЛАСТЬ         |                  |
| □                                                                                     | Канівська ГЕС                    | 31.46754          | 49.77075        |               |         | виробництво електричної енергії |                                    | І категорія        | електроенергетика         | паливно-енергетичний сектор                         | ЧЕРКАСЬКА ОБЛАСТЬ           |                  |
| □                                                                                     | Каховська ГЕС                    | 33.23172          | 46.4733         |               |         | виробництво електричної енергії |                                    | <b>  категорія</b> | електроенергетика         | паливно-енергетичний сектор                         | ХЕРСОНСЬКА ОБЛАСТЬ          |                  |
| □                                                                                     | Київська ГАЕС                    | 30.28159          | 50.37374        |               |         | виробництво електричної енергії |                                    | І категорія        | електроенергетика         | паливно-енергетичний сектор                         | КИЇВСЬКА ОБЛАСТЬ            |                  |
| □                                                                                     | Київська ГЕС                     | 30.50906          | 50.5999         |               |         | виробництво електричної енергії |                                    | І категорія        | електроенергетика         | паливно-енергетичний сектор                         | КИЇВСЬКА ОБЛАСТЬ            |                  |
| □                                                                                     | Kassassanan PPO                  | as scon           | <b>AD ABACA</b> |               |         | annathum ann ann ann an t-eacht |                                    |                    | Luxements excessivements. | <b>CONTRACTOR AND ARRESTS AND ALL AND RESIDENTS</b> | <b>BORTADOL VA OFBAOTI</b>  |                  |

Рисунок 4.7 - Розділ «Налаштування» підменю «Об'єкти критичної інфраструктури»

Після вибору відповідного розділу меню стануть доступні кнопки редагування «Оновити» та «Видалити» ОКІ (Об'єкти критичної інфраструктури) – та містять такі колонки як:

• Вибрати - де можна поставити відмітку тим самим обрати об'єкт.

• Код - в цій колонці записаний унікальний ідентифікатор об'єкту.

• Найменування - це назва об'єкта критичної інфраструктури.

• Широта, Довгота - слугують точним розташуванням.

• Адреса - це значення, яке вказує на конкретне місцезнаходження або локацію об'єкта, вулиці чи будинку.

• Власник - данні про особу що відповідальна за об'єкт критичної інфраструктури.

• Ідентифікатор типу - вказує до якого сектору інфраструктури відноситься об'єкт.

• Категорія - це класифікація об'єктів критичної інфраструктури на основі важливості та ступеня критичності. Поділяє об'єкти на чотири категорії: I, II, III та IV, де I - найважливіша категорія, а IV - найменш критична.

• Підкатегорія - це деталізована класифікація, яка вказує на конкретну сферу діяльності, до якого належить об'єкт критичної інфраструктури.

• Сектор - це загальна класифікація, яка вказує на широку галузь господарства, до якої належить об'єкт інфраструктури.

• Регіон - це територіальна одиниця, яка вказує на конкретну область, де розташований та діє об'єкт.

Меню створення об'єкта критичної інфраструктури зображено на Рис. 4.8.

![](_page_43_Picture_84.jpeg)

#### Підтвердити оновленя

Рисунок 4.8 - Меню створення об'єкта критичної інфраструктури,

## заповненні поля

Меню створення об'єкта критичної інфраструктури складається з полів:

- Найменування
- Широти
- Довготи
- Адреса
- Власник
- Ідентифікатор типу
- Категорія
- Підкатегорія
- Сектор
- Регіон

Якщо поля заповнено неправильно чи залишити деякі пустими то система підсвітить ці поля червоним (Рис. 4.9).

![](_page_44_Picture_54.jpeg)

Рисунок 4.9 – Меню створення об'єкта критичної інфраструктури з не заповненими полями

Для успішного створення об'єкту потрібно надати данні по всіх полях, крім «адреса» та «власник» які є необов'язковими. Після заповнення даних кнопка «Підтвердити створення» стане доступною.

Фактом підтвердження внесення даних є підпис користувача (електронний підпис) та мітка часу. В системі реалізовано можливість підписувати внесення змін на дані за допомогою Удосконаленого Електронного Підпису (УЄП).

При натисканні кнопки «Підтвердити створення» система запросить підтвердження внесення даних за допомогою електронного підпису. З'явиться вікно вибору носія ключа (Рис. 4.10.). Якщо носій ключів містить кілька

сертифікатів, то потрібно буде вибрати той за допомогою якого підписуватимуться дані.

![](_page_45_Picture_27.jpeg)

Рисунок 4.10 - Вікно вибору носія ключа

Після вказівки пароля до сертифіката, система проведе перевірку правильності пароля. Якщо буде введено неправильний пароль, з'являтиметься відповідне повідомлення (Рис. 4.11).

![](_page_46_Picture_45.jpeg)

Рисунок 4.11 - Вікно повідомлення, що введено неправильний пароль

Якщо пароль був введений правильно на наступному кроці буде здійснено перевірку валідності сертифіката за допомогою КНЕДП.

В результаті буде видано повідомлення про результати перевірки.

У разі позитивного результату дані будуть збережені до бази даних (Рис. 4.12).

![](_page_46_Figure_5.jpeg)

Рисунок 4.12 – Повідомлення, що дані збережені до бази даних

У разі негативного результату дані не будуть збережені до бази даних (Рис.4.13).

![](_page_47_Figure_1.jpeg)

Рисунок 4.13 – Повідомлення, що дані не будуть збережені до бази даних

В меню «ОКІ» підменю «Категорії» надано можливість створення, оновлення та видалення елементів структури (Рис.4.14). В таблиці існують такі колонки як

• Вибрати – після активування з'являється можливість оновлювати та видаляти данні

- Код категорії внутрішній унікальний код для категорій.
- Найменування –номер та ім'я категорії.

![](_page_47_Picture_69.jpeg)

Після натискання кнопки «Додати данні в таблицю» на екрані з'являється вікно з червоними полями «Код категорії» та «Найменування» в яке потрібно обов'язково заповнити данні (Рис.4.15), після чого буде доступне поле «Підтвердити створення», що створить нову категорію в таблиці (Рис.4.16).

![](_page_48_Picture_54.jpeg)

Рисунок 4.15 – Вікно створення категорії з незаповненими полями

![](_page_48_Figure_3.jpeg)

Рисунок 4.16 – Приклад успішно заповнених даних вікна «Категорії»

При натисканні «ОКІ» з випадаючого списку обираємо «Сектори» в таблиці виводяться усі наявні в системі сектори об'єктів критичної інфраструктури (Рис.4.17). При натисканні на кнопку «Додати данні в таблицю» з'являється вікно створення сектору.

| <b>Моніторинг</b>                             |                   | Налаштування<br>Ідентифікація<br>Прогнозування<br>Допомога                                                                                                    |  |
|-----------------------------------------------|-------------------|----------------------------------------------------------------------------------------------------|--|
| OKI<br>$\star$                                | Маршрути          | Сенсори<br>Регіони<br>Об'єкти загроз<br>Сигнали<br>Адміністрування<br>$\blacktriangle$<br>$\blacktriangle$<br>$\blacktriangle$<br>$\blacktriangle$<br>$\blacktriangle$ |  |
| Об'єкти критичної інфраструктури<br>Категорії | ти дані в таблицю | Видалити<br>Обновити                                                                                                    |  |
| Сектори<br>Підсектори                         | Код               | Найменування                                                                                                    |  |
| Типи функцій                                  | 001               | паливно-енергетичний сектор                                                                                                    |  |
| □                                             | 002               | інформаційний сектор                                                                                                    |  |
| $\Box$                                        | 003               | системи життєзабезпечення                                                                                                    |  |
| $\Box$                                        | 004               | харчова промисловість та агропромисловий комплекс                                                                                                    |  |
| $\Box$                                        | 005               | охорона здоров'я                                                                                                    |  |
| $\Box$                                        | 006               | ринки капіталу та організовані товарні ринки                                                                                                    |  |
| $\Box$                                        | 007               | транспорт і пошта                                                                                                    |  |
| □                                             | 008               | промисловість                                                                                                    |  |
| $\Box$                                        | 009               | цивільний захист населення та територій                                                                                                    |  |
| □                                             | 010               | фінансовий сектор                                                                                                    |  |

Рисунок 4.17 – Меню «ОКІ» підменю «Сектори»

Червоним відмічені поля для обов'язкового заповнення а саме (Рис.4.18):

- Код кожному сектору призначений спеціальний код внутрішній код.
- Найменування назва сектору інфраструктури.

![](_page_49_Picture_56.jpeg)

Рисунок 4.18 – Вікно створення сектору з незаповненими полями

Після успішного заповнення полів, кнопка «Підтвердити оновлення» стає доступною і дає можливість додати данні про сектор у таблицю (Рис.4.19).

![](_page_50_Figure_0.jpeg)

Рисунок 4.19 – Приклад успішного заповнення даних вікна «Сектори»

При виборі «ОКІ» зі списку обираємо «Підсектори» (Рис.4.20). В таблиці відображаються всі існуючі сектори, що наявні в системі. Щоб додати дані про в систему потрібно натиснути на кнопку «Додати данні в таблицю» після чого з'явиться вікно створення сектору.

| Державна служба спеціального<br>зв'язку та захисту інформації<br>України | $\circledR$<br>Протягом останніх 30 днів є невдалі спроби входу. |                                    |                                                 |                                    |                             |                                     |
|--------------------------------------------------------------------------|------------------------------------------------------------------|------------------------------------|-------------------------------------------------|------------------------------------|-----------------------------|-------------------------------------|
| <b>Моніторинг</b>                                                        |                                                                  | Ідентифікація                      | Прогнозування                                   | Налаштування                       |                             | Допомога                            |
| OKI<br>$\overline{\phantom{a}}$                                          | Маршрути                                                         | Сенсори<br>$\blacktriangle$        | Регіони<br>$\blacktriangle$<br>$\blacktriangle$ | Об'єкти загроз<br>$\blacktriangle$ | Сигнали<br>$\blacktriangle$ | Адміністрування<br>$\blacktriangle$ |
| Об'єкти критичної інфраструктури<br>Категорії                            | ти дані в таблицю                                                |                                    | Обновити                                        |                                    | Видалити                    |                                     |
| Сектори<br>Підсектори                                                    | Код                                                              | Найменування                       |                                                 | Сектор                             |                             |                                     |
| Типи функцій                                                             | 001                                                              | електроенергетика                  |                                                 | паливно-енергетичний сектор        |                             |                                     |
| □                                                                        | 004                                                              | ядерна енергетика                  |                                                 | паливно-енергетичний сектор        |                             |                                     |
| □                                                                        | 005                                                              | інформаційні технології            |                                                 | інформаційний сектор               |                             |                                     |
| □                                                                        | 006                                                              | телекомунікації                    |                                                 | інформаційний сектор               |                             |                                     |
| □                                                                        | 007                                                              | комунальні послуги                 |                                                 | системи життєзабезпечення          |                             |                                     |
| □                                                                        | 008                                                              | авіаційний транспорт               |                                                 | транспорт і пошта                  |                             |                                     |
| □                                                                        | 009                                                              | автомобільний та міський транспорт |                                                 | транспорт і пошта                  |                             |                                     |
| □                                                                        | 010                                                              | залізничний транспорт              |                                                 | транспорт і пошта                  |                             |                                     |
| $\Box$                                                                   | 011                                                              | морський та річковий транспорт     |                                                 | транспорт і пошта                  |                             |                                     |
| □                                                                        | 012                                                              | поштовий зв'язок                   |                                                 | транспорт і пошта                  |                             |                                     |
| □                                                                        | 013                                                              | хімічна промисловість              |                                                 | промисловість                      |                             |                                     |
| □                                                                        | 015                                                              | оборонна промисловість             |                                                 | промисловість                      |                             |                                     |
|                                                                          |                                                                  |                                    |                                                 |                                    |                             |                                     |

Рисунок 4.20 – Меню «ОКІ» підменю «Підсектор»

Червоним відмічені поля для обов'язкового заповнення, а саме (Рис.4.21):

- Код кожному підсектору призначений спеціальний код.
- Найменування назва підсектору інфраструктури.
- Сектор найменування типу до якого відноситься підсектор.

![](_page_51_Picture_48.jpeg)

Рисунок 4.21 – Вікно створення підсектору з незаповненими полями

Після успішного заповнення полів, кнопка «Підтвердити оновлення» стає доступною і надається можливість додати данні про підсектору у таблицю (Рис.4.22) .

![](_page_51_Figure_3.jpeg)

Рисунок 4.22 – Приклад успішного заповнення даних вікна «Підсектори»

При виборі «ОКІ» зі списку обираємо «Типи функцій» (Рис.4.23). В таблиці відображаються всі існуючі функції в системі. При натисканні на кнопку «Додати данні в таблицю» з'являється вікно створення нового об'єкту.

|                                       | Державна служба спеціального<br>зв'язку та захисту інформації<br>України |                                                                               |                  |         |                  |          |                  | $\otimes$<br>Протягом останніх 30 днів є невдалі спроби входу. |                  |         |                  |                 |                  |
|---------------------------------------|--------------------------------------------------------------------------|-------------------------------------------------------------------------------|------------------|---------|------------------|----------|------------------|----------------------------------------------------------------|------------------|---------|------------------|-----------------|------------------|
|                                       | <b>Моніторинг</b>                                                        | Ідентифікація                                                                 |                  |         | Прогнозування    |          |                  | Налаштування                                                   | Допомога         |         |                  |                 |                  |
|                                       | OKI<br>$\bar{\phantom{a}}$                                               | Маршрути                                                                      | $\blacktriangle$ | Сенсори | $\blacktriangle$ | Регіони  | $\blacktriangle$ | Об'єкти загроз                                                 | $\blacktriangle$ | Сигнали | $\blacktriangle$ | Адміністрування | $\blacktriangle$ |
| Kareropii                             | Об'єкти критичної інфраструктури                                         | ти дані в таблицю                                                             |                  |         |                  | Обновити |                  |                                                                |                  |         | Видалити         |                 |                  |
| Сектори<br>Підсектори<br>Типи функцій |                                                                          |                                                                               |                  |         |                  |          |                  |                                                                |                  |         |                  |                 |                  |
| $\Box$                                |                                                                          | <b>линої енергії</b><br>забезпечення функціонування ринку електричної енергії |                  |         |                  |          |                  |                                                                |                  |         |                  |                 |                  |
| $\Box$                                |                                                                          | управління системами передачі та енергопостачання                             |                  |         |                  |          |                  |                                                                |                  |         |                  |                 |                  |
| $\Box$                                | розподіл електричної енергії                                             |                                                                               |                  |         |                  |          |                  |                                                                |                  |         |                  |                 |                  |
| $\Box$                                | видобуток нафти                                                          |                                                                               |                  |         |                  |          |                  |                                                                |                  |         |                  |                 |                  |
| $\Box$                                |                                                                          | передача (транзит) нафти та нафтопродуктів                                    |                  |         |                  |          |                  |                                                                |                  |         |                  |                 |                  |
| $\Box$                                |                                                                          | очищення, переробка та обробка нафти                                          |                  |         |                  |          |                  |                                                                |                  |         |                  |                 |                  |
| $\Box$                                | експлуатація нафтопроводів                                               |                                                                               |                  |         |                  |          |                  |                                                                |                  |         |                  |                 |                  |
| $\Box$                                |                                                                          | зберігання та постачання нафти та нафтопродуктів                              |                  |         |                  |          |                  |                                                                |                  |         |                  |                 |                  |
| $\Box$                                | видобуток газу                                                           |                                                                               |                  |         |                  |          |                  |                                                                |                  |         |                  |                 |                  |
| $\Box$                                | переробка та очищення газу                                               |                                                                               |                  |         |                  |          |                  |                                                                |                  |         |                  |                 |                  |
| $\Box$                                | передача (транзит) газу                                                  |                                                                               |                  |         |                  |          |                  |                                                                |                  |         |                  |                 |                  |
| $\Box$                                | <b><i>Announced Arms</i></b>                                             |                                                                               |                  |         |                  |          |                  |                                                                |                  |         |                  |                 |                  |

Рисунок 4.23 – Меню «ОКІ» підменю «Типи функцій»

Червоним відмічені поля для обов'язкового заповнення, а саме (Рис.4.24):

• Найменування – назва функції об'єкта критичної інфраструктури

![](_page_52_Figure_4.jpeg)

Рисунок 4.24 – Вікно створення типи функцій з незаповненими полями

Після успішного заповнення полів, «Підтвердити оновлення» стає доступною і додає данні «типи Функцій» у таблицю (Рис.4.25).

![](_page_52_Picture_56.jpeg)

Рисунок 4.25 – Приклад успішного заповнення даних вікна «Типи Функцій»

У пункті меню «Маршрути», на екрані користувача, відображається таблиця з інформацією про збережені у системі маршрути об'єктів (Рис.4.26) . За допомогою таблиці можливо переглядати данні про код об'єктів, найменування, дати створення маршруту, тип, та інформація про те, чи є поточний маршрут актуальним чи ні.

![](_page_53_Picture_75.jpeg)

Рисунок 4.26 – Вікно створення «Маршруту»

Щоб створити новий маршрут, потрібно натиснути на кнопку «Додати данні в таблицю» після чого з'являється вікно створення нового маршруту.

Червоним відмічені поля для обов'язкового заповнення, а саме (Рис.4.27):

- Код кожному маршруту призначається спеціальний код.
- Найменування текстова назва маршруту.

• Дата створення маршруту - виведена у форматі місяць, число, рік, години, хвилини та формат AM/PM.

 $Disabeled - a$ ктивність маршруту.

![](_page_54_Picture_88.jpeg)

Рисунок 4.27 – Вікно створення маршруту з незаповненими полями

На формі екрана кнопка "Додати точку", за допомогою якої можна вносити інформацію про точки маршруту за такими параметрами:

- Широта широта точки.
- Довгота довгота точки.

• Мітка часу точки - виведена у форматі місяць, число, рік, години, хвилини та формат AM/PM.

- Висота розташування над рівнем моря.
- Регіон до якої області відноситься точка маршруту.

Додавання точок необмежене, дається можливість створення маршрутів довільної довжини. Точки маршруту бажано вносити за часом зростання часу точки маршруту.

Всі поля у таблиці, створення маршруту є обов'язковими, дата та час виставляється автоматично, але з можливістю змінювати їх натиснувши на іконку календаря у правій частині поля з датою та часом (Рис.4.28).

Після успішного заповнення полів, кнопка «Підтвердити оновлення» стає доступною і надає можливість додати, чи оновити данні маршрутів у таблиці.

Натиснувши на іконку з кошиком у колонці «Дії» система видалить точку маршруту з таблиці.

![](_page_55_Picture_69.jpeg)

Рисунок 4.28 – Вікно створення «Маршруту» з незаповненими полями

При натисканні на головне меню «Регіони» та підменю «Класифікатор об'єктів адміністративно-теріторіального устрою» на екрані з'явиться таблиця усіх областей України (Рис.4.29):

- Код унікальний ідентифікатор
- Найменування назва регіону чи області

Зверніть увагу, що функції додавання, видалення чи оновлення відсутні.

Перейшовши до меню «Адміністрування» підменю користувачі на екран виведеться таблиця з усіма користувачами які існують у базі (Рис.4.30). У цьому вікні є можливість додавати та оновлювати ролі для користувачів (Рис.4.31).

| Державна служба спеціального<br>зв'язку та захисту інформації<br>України |                              |                                                                                                    | admin            |
|--------------------------------------------------------------------------|------------------------------|----------------------------------------------------------------------------------------------------|------------------|
| <b>Моніторинг</b>                                                        | Ідентифікація                | Налаштування<br>Прогнозування<br>Допомога                                                                                                    |                  |
| OKI<br>$\blacktriangle$                                                  | Маршрути<br>$\blacktriangle$ | Сенсори<br>Регіони<br>Об'єкти загроз<br>Сигнали<br>Адміністрування<br>$\blacktriangle$<br>$\check{\phantom{a}}$<br>$\blacktriangle$<br>$\blacktriangle$ | $\blacktriangle$ |
| Код                                                                      |                              | Класифікатор об'єктів адміністративно-територіального устрою<br>Найменування                                                                            |                  |
| 0100000000                                                               |                              | <b>АР КРИМ</b>                                                                                                    |                  |
| 0500000000                                                               |                              | <b>ВІННИЦЬКА ОБЛАСТЬ</b>                                                                                                    |                  |
| 0700000000                                                               |                              | ВОЛИНСЬКА ОБЛАСТЬ                                                                                                    |                  |
| 1200000000                                                               |                              | ДНІПРОПЕТРОВСЬКА ОБЛАСТЬ                                                                                                    |                  |
| 1400000000                                                               |                              | ДОНЕЦЬКА ОБЛАСТЬ                                                                                                    |                  |
| 1800000000                                                               |                              | ЖИТОМИРСЬКА ОБЛАСТЬ                                                                                                    |                  |
| 2100000000                                                               |                              | ЗАКАРПАТСЬКА ОБЛАСТЬ                                                                                                    |                  |
| 2300000000                                                               |                              | ЗАПОРІЗЬКА ОБЛАСТЬ                                                                                                    |                  |
| 2600000000                                                               |                              | ІВАНО-ФРАНКІВСЬКА ОБЛАСТЬ                                                                                                    |                  |
| 3200000000                                                               |                              | КИЇВСЬКА ОБЛАСТЬ                                                                                                    |                  |
| 3500000000                                                               |                              | КІРОВОГРАДСЬКА ОБЛАСТЬ                                                                                                    |                  |
| 4400000000                                                               |                              | ЛУГАНСЬКА ОБЛАСТЬ                                                                                                    |                  |
| 4600000000                                                               |                              | ЛЬВІВСЬКА ОБЛАСТЬ                                                                                                    |                  |
| 4800000000                                                               |                              | <b>МИКОЛАЇВСЬКА ОБЛАСТЬ</b>                                                                                                    |                  |

Рисунок 4.29 – Таблиця з регіонами в меню «Регіони»

Існують такі ролі як:

• **Користувач (User)** – має доступ до розділів ідентифікація без можливості зберігати данні в таблицю. Налаштування не має можливості відкривати розділи адміністрування. Не має доступу до редагування інших довідників.

• **Адміністратор нейронної мережі (Neural network administrator)** має доступ до розділів налаштування – адміністрування, не маж можливості управляти користувачами, монітором обміну даними та монітору роботи кластеру. Не має доступу до редагування інших довідників.

• **Адміністратор обміну (Data exchange administrator)** – ідентифікація, неможливо відкрити збереження даних в таблицю. Адміністрування закрито доступ до розділів, користувачі, нейронні моделі, монітор роботи кластеру. Не має доступу до редагування інших довідників.

• **Системний адміністратор (System administrator)** – ідентифікація, закрит доступ до розділів зберегти. Адміністрування немає доступу до розділів та функцій, користувачі, нейронні моделі, монітор обміну. Не має доступу до редагування інших довідників.

|         | <b>Моніторинг</b>       |          | Ідентифікація               | Прогнозування                                   | Налаштування                                  | Допомога                                       |
|---------|-------------------------|----------|-----------------------------|-------------------------------------------------|-----------------------------------------------|------------------------------------------------|
|         | OKI<br>$\blacktriangle$ | Маршрути | Сенсори<br>$\blacktriangle$ | Регіони<br>$\blacktriangle$<br>$\blacktriangle$ | Об'єкти загроз<br>Сигнали<br>$\blacktriangle$ | Адміністрування<br>$\blacktriangle$<br>$\cdot$ |
|         |                         |          | Додати дані в таблицю       |                                                 | Обновити                                      | Користувачі<br>Нейронні моделі                 |
| Вибрати | <b>LM'A</b>             |          | Прізвище                    | Email                                           | Pons                                          | Монітор обміну<br>Монітор роботи кластеру      |
| □       | admin                   |          | admin                       | admin                                           | <b>ADMIN</b>                                  | Журнал спроб аутентифікації                    |
| $\Box$  | user                    |          | user                        | user                                            | <b>USER</b>                                   | Журнал змін в таблицях                         |
| $\Box$  | system                  |          | system                      | system                                          | <b>SYSTEM</b>                                 |                                                |
| □       | neural network admin    |          | admin                       | neural_network_admin                            | NEURAL_NETWORK_ADMIN                          |                                                |
| $\Box$  | data exchange admin     |          | admin                       | data_exchange_admin                             | DATA_EXCHANGE_ADMIN                           |                                                |
| □       | system admin            |          | admin                       | system_admin                                    | SYSTEM_ADMIN                                  |                                                |
| □       | security admin          |          | admin                       | security_admin                                  | SECURITY_ADMIN                                |                                                |
| □       | dictionary admin        |          | admin                       | dictionary_admin                                | DICTIONARY_ADMIN                              |                                                |
| $\Box$  | database admin          |          | admin                       | database_admin                                  | DATABASE_ADMIN                                |                                                |
| □       | gis admin               |          | admin                       | gis_admin                                       | <b>GIS_ADMIN</b>                              |                                                |
| $\Box$  | New admin               |          | New admin father            | admin@admin.com                                 | <b>ADMIN</b>                                  |                                                |

Рисунок 4.30 – Меню «Ідентифікація»

• **Адміністратор безпеки (Security Administrator)** – ідентифікація немає доступу до збереження даних в таблицю. Налаштування неможливість відкриття розділу сигнали. Адміністрування не надано доступ по таких розділах та функціях, нейронні моделі, монітор обміну, монітор роботи кластеру. Не має доступу до редагування інших довідників.

• **Адміністратор довідників (Dictionary administrator)** - ідентифікація немає доступу до спектрограма та збереження даних в таблицю. Налаштування неможливість відкриття розділу сигнали. Немає доступу до розділу адміністрування. Не має доступу до редагування інших довідників.

• **Адміністратор (Administrator) –** загальний тип адміністратора

• **Адміністратор баз даних (Database administrator) –** адміністратор керування базами даних.

• **Адміністратор ГІС (GIS administrator) –** адміністратор геоінформаційної системи.

![](_page_58_Picture_34.jpeg)

Рисунок 4.31 – Меню створення ролі з незаповненими полями

Для створення нової ролі у таблиці використовуйте кнопку «Додати данні в таблицю» після чого з'явиться вікно ведення даних, де усі поля обов'язкові до заповнення (Рис.4.32). Після введення даних кнопка «Підтвердити створення» підсвітиться та нову роль буде створено.

![](_page_58_Picture_35.jpeg)

Рисунок 4.32 – Меню створення ролі з заповненими полями

Перейшовши у підменю нейронні моделі та пройшовши авторизацію користувач потрапить у вікно нейронних моделей (Рис.4.33).

![](_page_59_Picture_48.jpeg)

Рисунок 4.33 – *Авторизація вікна «Нейронні моделі»*

Відкривається додаток «Jupyter Notebook» (Рис.4.34). Меню з ліва висвітлює списки файлів. В основному вікні відображаються скрипти та нейронні моделі доступні для перегляду.

![](_page_59_Picture_4.jpeg)

Рисунок 4.34 – Вікно *«*Jupyter Notebook»

У підменю «Монітор обміну» виводиться інформація про стан обміну, кількість вхідних та вихідних пакетів сигналів (Рис.4.35).

• «Input Signal HTTP Status Rate per Seconds» - діаграма, що відображає кількість вхідних пакетів сигналів за одну секунду

• «Input Signal HTTP Status» - графік показує кількість валідованих та не валідованих вхідних пакетів сигналів.

o 500 - пакет не пройшов валідацію та відхилений сервером.

o 202 - пакет пройшов валідацію та був прийнятий на обробку.

Detection confidence - відображає часовий графік за результатами ідентифікації сигналів із вхідних пакетів

• Input Service – відображає інформацію про кількість отриманих та оброблених пакетів сигналів

• Skipped Static Signal Processing Latency – це затримка обробки пакетів сигналів

Signals Rate per Second – відображає інформацію про швидкість отриманих за секунду пакетів сигналів, пакетів, що містять статичні сигнали та відправлені на обробку внутрішніми алгоритмами..

• Signals Avg per Hour - відображає інформацію про швидкість отриманих пакетів каналів, та пакетів переданих для зовнішніх одержувачів, за останню годину

Threat ID detections - відображає процентне відношення за результатами ідентифікації об'єктів на підставі сигналів з вхідних пакетів.

Reporter Service включає в себе наступні блоки:

• received from signal-data-input - Отримано пакетів сигналів з вхідного джерела сигналів або даних.

• detections by ML – Пакети сигналів були піддані аналізу за допомогою методів машинного навчання (ML).

saved to QuestDB - Пакети сигналів були збережені до бази часових рядів. Це база даних використовується для тимчасового зберігання пакетів сигналів у системі.

• sent to signal-data-output - Оброблені дані були надіслані до вихідного потоку даних для подальшого використання та передачі іншим системам.

• skipped static signals –кількість статичних сигналів які були пропущені та не оброблялися

• Reporter Signal Processing Latency - затримка обробки вхідних сигналів

o Max Latency (Максимальна затримка): Це максимальний час, який знадобився для обробки одного або декількох вхідних сигналів.

o Avg Latency (Середня затримка): Це середнє значення часу обробки вхідних сигналів.

Ці параметри допомагають виміряти та моніторити продуктивність системи обробки сигналів. Максимальна затримка допомагає ідентифікувати випадки, коли обробка сигналів займає надмірно багато часу.

![](_page_61_Figure_6.jpeg)

Рисунок 4.35 – Підменю «Монітор обміну»

«Журнал спроб аутентифікації» - це журнал, який ведеться для фіксації всіх спроб аутентифікації користувачів в системі (Рис.4.36).

Він містить інформацію про спроби входу в систему, такі як дата, email та статус.

• Дата –містить дані у форматі дати та часу.

- Email –імейл з використанням якого була спроба виконати вхід
- Статус –відображає статус спроби входу в систему(SUCCESS, FAIL)

| Державна служба спеціального<br>зв'язку та захисту інформації<br>України |                                            |                             |                             |                          |                                                | & admin          |
|--------------------------------------------------------------------------|--------------------------------------------|-----------------------------|-----------------------------|--------------------------|------------------------------------------------|------------------|
| Моніторинг                                                               |                                            | Ідентифікація               | Прогнозування               | Налаштування             | Допомога                                       |                  |
| OKI                                                                      | Маршрути<br>$\ddot{\phantom{1}}$<br>$\sim$ | Сенсори<br>$\blacktriangle$ | Регіони<br>$\blacktriangle$ | Об'єкти загроз<br>$\sim$ | Адміністрування<br>Сигнали<br>$\blacktriangle$ | $\blacktriangle$ |
| Дата ↓                                                                   | Email                                      |                             |                             |                          | Статус ↓                                       |                  |
| 08.08.2023, 14:30:55                                                     | admin                                      |                             |                             |                          | <b>SUCCESS</b>                                 |                  |
| 08.08.2023, 13:57:19                                                     | admin                                      |                             |                             |                          | <b>SUCCESS</b>                                 |                  |
| 08.08.2023, 13:26:36                                                     | admin                                      |                             |                             |                          | <b>SUCCESS</b>                                 |                  |
| 08.08.2023, 10:06:33                                                     | admin                                      |                             |                             |                          | <b>SUCCESS</b>                                 |                  |
| 08.08.2023, 10:01:58                                                     | admin                                      |                             |                             |                          | <b>SUCCESS</b>                                 |                  |
| 08.08.2023.09:50:24                                                      | admin                                      |                             |                             |                          | <b>SUCCESS</b>                                 |                  |
| 07.08.2023, 19:44:50                                                     | system                                     |                             |                             |                          | <b>SUCCESS</b>                                 |                  |
| 07.08.2023, 19:43:18                                                     | admin                                      |                             |                             |                          | FAIL                                           |                  |
| 07.08.2023, 19:42:52                                                     | admin                                      |                             |                             |                          | FAIL                                           |                  |
| 07.08.2023, 18:39:42                                                     | admin                                      |                             |                             |                          | <b>SUCCESS</b>                                 |                  |
| 07.08.2023, 17:56:00                                                     | admin                                      |                             |                             |                          | <b>SUCCESS</b>                                 |                  |
| 07.08.2023, 13:40:56                                                     | admin                                      |                             |                             |                          | <b>SUCCESS</b>                                 |                  |

Рисунок 4.36 – Підменю «Журнал спроб аутентифікації»

Під таблицею розташоване меню навігації, за замовчуванням відображається 20 записів про спроби входу на одній сторінці.

Перейшовши до «Журнал змін в таблицях» меню «Адміністрування» відкривається спеціальний журнал, який фіксує всі зміни, які сталися в базі даних системи (Рис.4.37).

• Дата - і час зміни: Фіксує точний момент дати та часу, коли зміна була внесена в систему .

• Метод - відображає, який метод використовувався та які операції проводилися.

• Тип операції - вказує, якого роду змінна була внесена, наприклад, додавання, видалення, оновлення редагування запису.

• Email - показує, який користувач (email) вніс зміну.

| Державна служба спеціального<br>зв'язку та захисту інформації<br>України |                                         |                                                 |                                              | admin                                                         |
|--------------------------------------------------------------------------|-----------------------------------------|-------------------------------------------------|----------------------------------------------|---------------------------------------------------------------|
| Моніторинг                                                               | Ідентифікація                           | Прогнозування                                   | Налаштування                                 | Допомога                                                      |
| OKI<br>$\blacktriangle$                                                  | Маршрути<br>Сенсори<br>$\blacktriangle$ | Регіони<br>$\blacktriangle$<br>$\blacktriangle$ | Обекти загроз<br>Сигнали<br>$\blacktriangle$ | Адміністрування<br>$\hat{\phantom{a}}$<br>$\hat{\phantom{a}}$ |
| Дата ↓                                                                   | Метод                                   |                                                 | Тип операції                                 | Email                                                         |
| 15.08.2023, 08:46:49                                                     | getRegions                              |                                                 | Перегляд таблиці                             | admin                                                         |
| 15.08.2023, 08:46:41                                                     | updateRoute                             |                                                 | Оновлення таблиці                            | admin                                                         |
| 15.08.2023, 08:46:21                                                     | getThreats                              |                                                 | Перегляд таблиці                             | admin                                                         |
| 15.08.2023, 08:46:21                                                     | getRegions                              |                                                 | Перегляд таблиці                             | admin                                                         |
| 15.08.2023.08:46:21                                                      | getRoutes                               |                                                 | Перегляд таблиці                             | admin                                                         |
| 15.08.2023, 08:46:16                                                     | getRoutes                               |                                                 | Перегляд таблиці                             | admin                                                         |
| 15.08.2023, 08:45:40                                                     | getCiSectors                            |                                                 | Перегляд таблиці                             | admin                                                         |
| 15.08.2023, 08:45:40                                                     | getCiTypes                              |                                                 | Перегляд таблиці                             | admin                                                         |
| 15.08.2023.08:45:20                                                      | getCiSectors                            |                                                 | Перегляд таблиці                             | admin                                                         |
| 15.08.2023, 08:44:43                                                     | getCiTypes                              |                                                 | Перегляд таблиці                             | admin                                                         |
| 15.08.2023, 08:19:30                                                     | getCiSectors                            |                                                 | Перегляд таблиці                             | admin                                                         |
| 15.08.2023, 08:19:30                                                     | getCISubSectors                         |                                                 | Перегляд таблиці                             | admin                                                         |

Рисунок 4.37 – Меню «Адміністрування» підменю «Журнал змін в таблицях»

В розділі Допомога програмного інтерфейсу, який надає користувачам інформацію та ресурси для отримання додаткової підтримки, відповідей на запитання та вирішення можливих проблем (Рис.4.38).

| Державна служба спеціального<br>зв'язку та захисту інформації<br>України |                                                                                                    | admin |
|--------------------------------------------------------------------------|----------------------------------------------------------------------------------------------------|-------|
| <b>Моніторинг</b>                                                        | Ідентифікація<br>Налаштування<br>Прогнозування<br>Допомога                                                                                                    |       |
|                                                                          | Модуль ідентифікації об'єктів загроз, прогнозування їх дій та обрахунку загроз для ОКІ за<br>допомогою нейронної мережі (ML).                                                                                                    |       |
| 1. BCTYN                                                                 |                                                                                                    |       |
| 1.1 Область застосування                                                 |                                                                                                    |       |
|                                                                          | Забезпечення безпеки України від загроз повітряних ударів.                                                                                                    |       |
| боротьби (СПЗ ЦОЗ ПС ПДТР).                                              | Спеціальне програмне забезпечення модуля ідентифікації об'єктів загроз, прогнозування їх дій та обрахунку загроз для ОКІ за допомогою нейронної мережі (ML) входить до складу спеціального<br>програмного забезпечення Центру оцінювання загроз підсистеми протидії технічним розвідкам Системи протидії технічним розвідкам, контролю електромагнітного спектру та радіоелектронної                                                                                                    |       |
| 1.2 Короткий опис можливостей                                            |                                                                                                    |       |
| геоінформаційної системи.                                                | Модуль призначений для ідентифікації об'єктів загроз, прогнозування їх дій та обрахунку загроз для ОКІ за допомогою нейронної мережі (ML). Модуль визначає поточний стан та прогноз стану<br>об'єктів загроз, а також поточний рівень небезпеки та прогноз рівня небезпеки для об'єктів критичної інфраструктури. Далі Модуль передає отриману та обраховану аналітичну інформацію в модуль                                                                                                    |       |
| 1.3 Рівень підготовки користувача                                        |                                                                                                    |       |
|                                                                          | Експерт в предметній галузі виявлення, ідентифікації повітряних об'єктів, визначення рівня небезпеки, що вони створюють та підтримки прийняття управлінських рішень щодо протидії.<br>Впевнений користувач персонального комп'ютера на рівні володіння MS Office, роботи з прикладним програмним забезпеченням. Мінімальні навички щодо роботи з базами даних.<br>Розуміння загальних принципів роботи з геоінформаційними системами.<br>Проходження спеціальних навчань (курсів) щодо використання СПЗ Центру оцінювання загроз підсистеми протидії технічним розвідкам Системи протидії технічним розвідкам, контролю<br>електромагнітного спектру та радіоелектронної боротьби (СПЗ ЦОЗ ПС ПДТР). |       |
|                                                                          | Перелік експлуатаційної документації, з якою необхідно ознайомитися користувачу                                                                                                    |       |
| Специфікація. Текст програми. Опис програми.                             |                                                                                                    |       |
|                                                                          | 2. Призначення і умови застосування                                                                                                    |       |
| 2.1 Види діяльності, функції автоматизації                               |                                                                                                    |       |
|                                                                          | Модуль ідентифікації об'єктів загроз, прогнозування їх дій та обрахунку загроз для ОКІ за допомогою нейронної мережі (ML) спеціального програмного забезпечення Центру оцінювання загроз                                                                                                    |       |

Рисунок 4.38 – Розділ «Допомога»

Цей розділ містить додаткову інформацію про:

• Модуль ідентифікації об'єктів, прогнозування за допомогою нейронної мережі (ML).

• Модуль додатків геоінформаційних (GIS) - опис модуля, що призначений для візуалізації картографічної інформації.

• Аварійні ситуації – алгоритм дій під час збоїв чи інших критичних ситуацій системи.

### ВИСНОВКИ

У магістерський роботі було розв'язано актуальне завдання створення системи для моніторингу руху об'єктів, використовуючи геоінформаційні дані. Отримано наступні результати:

- Були проаналізовані основні принципи створення та визначено сферу застосування геоінформаційних систем.
- Був проведений аналіз технологій визначення координат рухомих об'єктів для створення геоінформаційних систем.
- Виконано порівняльний аналіз методів визначення координат рухомих об'єктів на базі технологій GPS, Wi-Fi та ZigBee. Відзначено переваги та недоліки зазначених технологій при визначенні координат рухомих об'єктів у геоінформаційних системах.
- Був обґрунтований вибір програмного забезпечення для розробки системи моніторингу рухомих об'єктів. Було досліджено методи визначення координат рухомих об'єктів.